**Univerzita Hradec Králové Fakulta informatiky a managementu Katedra informačních technologií**

# **Analýza aplikace pro tvorbu výrobní a logistické dokumentace ve výrobní firmě**

Bakalářská práce

Autor: Filip Kmínek Studijní obor: Informační management

Vedoucí práce: Ing. Pavel Čech, Ph.D.

Hradec Králové srpen 2018

#### **Prohlášení:**

Prohlašuji, že jsem bakalářskou práci zpracoval samostatně a s použitím uvedené literatury.

V Hradci Králové dne 15.8.2018 **Filip Kmínek** 

#### **Poděkování:**

Tímto bych chtěl poděkovat vedoucímu bakalářské práce Ing. Pavlu Čechovi, Ph.D. za metodické vedení, praktické rady a ochotu podílet se o své zkušenosti v průběhu tvorby této práce. Dále bych chtěl touto cestou poděkovat firmě TOORS CZ s.r.o. za možnost zpracovávat bakalářskou práci a všem jejím pracovníkům za ochotu a poskytnutí odborných informací. Rovněž děkuji mé rodině za podporu a trpělivost během mého studia.

# **Anotace**

Bakalářská práce "Analýza aplikace pro tvorbu výrobní a logistické dokumentace ve výrobní firmě" se zabývá problematikou interního systému, který vznikl původně pro celopodnikové potřeby v roce 2003. Hlavním významem této bakalářské práce je analýza stávajícího stavu aplikace a zpracovaní dat. Data budou dále použita pro vývoj nové aplikace, která by měla nahradit stávající verzi. Jelikož se jedná o již už zastaralou aplikaci, očekává se nalezení mnoho chyb a nefunkčních modulů.

Tato práce je rozdělena na část teoretickou a praktickou. V teoretické části je čerpáno z odborné literatury a dalších podkladových materiálů, díky kterým se realizovalo šetření a následná analýza. V praktické části je věnována pozornost hlavně sběru dat, samotnému postupu šetření a způsobu analýzy dat. Při analýze byly využity formy pozorování, rozhovorů s uživateli aplikace a popis konkrétních částí. Návrhová část čerpá z dat analýzy a dalších rozhovorů.

# **Annotation**

# **Title: Analysis of application for creation productive and logistic documentation in productive company**

The Bachelor's thesis ,,Analysis of application for creation productive and logistic documentation in productive company'' deals with problems of internal system, which originally arose for corporate exigencies in 2003. The main importance of this Bachelor's thesis is analysis of current state of application and data processing. Data will be used for development of new application, which would substitute the current version. It is old application, so there is an expectation that a lot of errors and non-functional modules will be found.

This thesis has got 2 parts – theoretical and practical. The theoretical part is based on specialised literature and more foundational materials, which make the analysis realisable. In the practical part the attention was drawn to collection data, proceeding of survey and the ways of analysis of data. During the analysis were used forms of observation, interviews with application's users and description of particular parts. Draft part is derived from analysis data and other interviews.

# **Obsah**

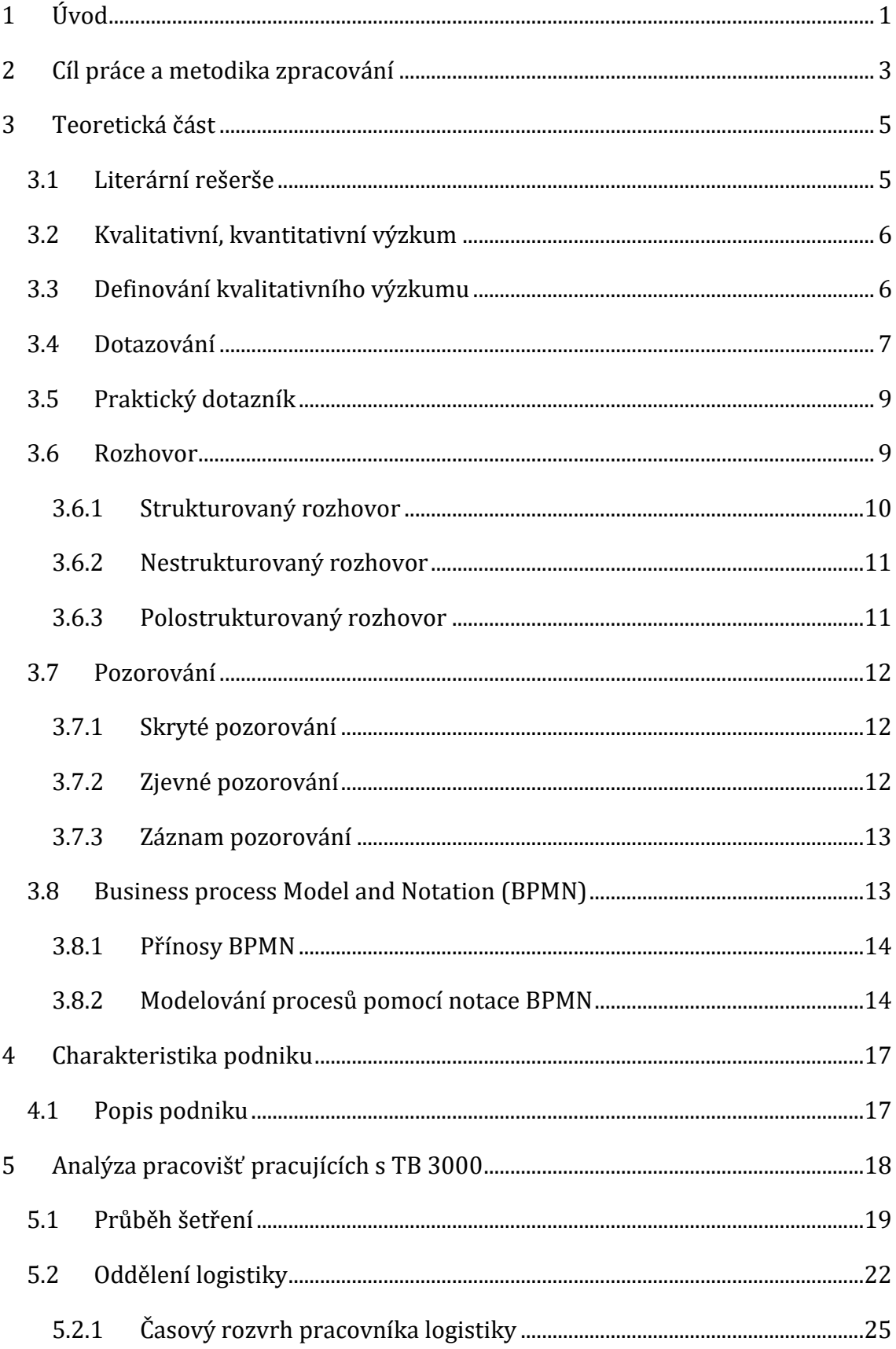

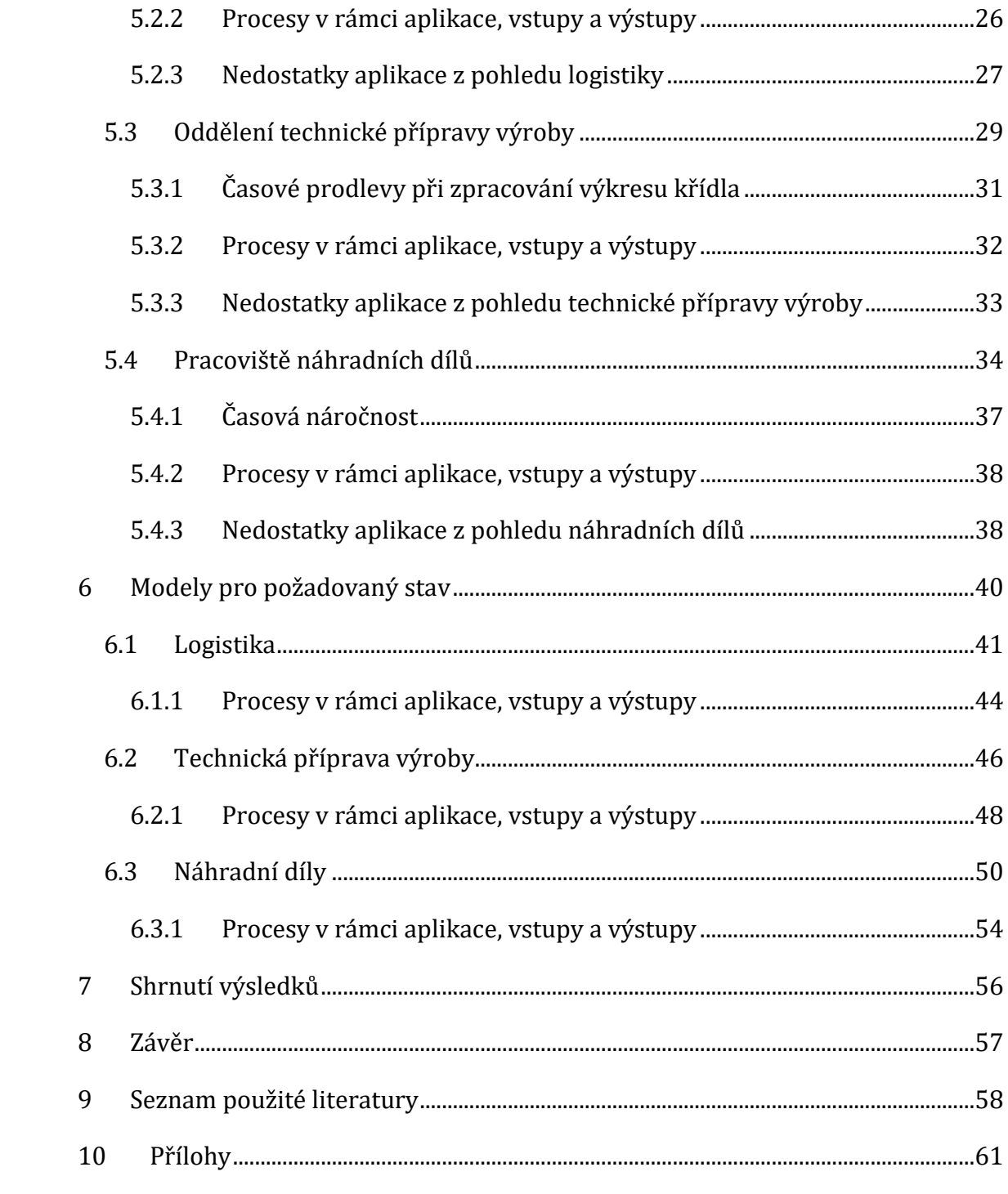

# **Seznam obrázků**

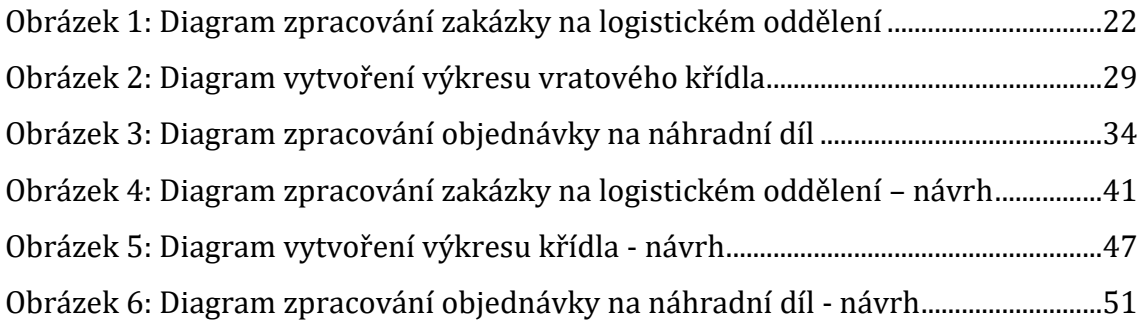

# **Seznam tabulek**

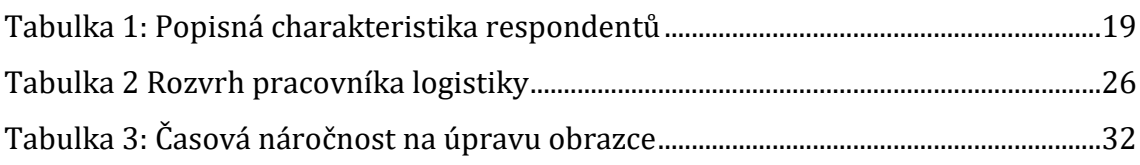

# <span id="page-8-0"></span>**1 Úvod**

Tématem této bakalářské práce je analýza aplikace pro tvorbu výrobní a logistické dokumentace ve výrobní firmě. V současné době je velmi stěžejní hledat optimální řešení pro řízení a vedení každého podniku ve veřejném nebo soukromém sektoru. Ke stanovení strategických cílů a plánů organizace patří podstatná otázka, jak lze transformovat strategické plány v realitu. Mezi účinné způsoby, jak lze toho dosáhnout, patří přechod od funkčního řízení k procesnímu řízení. S vývojem organizace a její reakcí na okolí se mění procesy, které v ní probíhají. Procesy v organizaci nebývají řádně popsány, velmi často probíhají samospádem a představují chybný tok informací, a tudíž se odráží na kvalitě či efektivitě práce. Těmto faktům lze předejít, je však žádoucí poznat všechny procesy, identifikovat je a popsat. Na základě těchto dat pak mohou vzniknout nová opatření k nárokům na požadované výkony. Procesní analýza je nástroj, který toto umožní [17].

Analýza toku práce v organizaci je nazývána obecným pojmem analýza procesů. Tento pojem pomáhá pochopit, řídit a zlepšit procesy v organizaci. Analýza procesů je analýzou zaměřenou na pracovní postup od jednoho člověka k druhému, popisuje vstupy, výstupy, jednotlivé kroky a případnou spotřebu zdrojů. Zjednodušeně se dá říci "jak se co dělá" a "jak co probíhá". Analýza se může týkat jednoho konkrétního procesu nebo se může jednat o komplexní analýzu všech procesů v podniku. Důvody, proč organizace analyzují procesy:

- popsání procesů (např. pro účely popisů pracovních náplní, návodů, postupů),
- řízení procesů či automatizace (např. automatické schvalování faktur),
- zlepšení, optimalizace procesů.

Procesní analýza pomáhá identifikovat jednotlivé procesy, popsat, vizualizovat a dát je do vzájemných souvislostí. Může poskytnout detailní, ale také přehledový diagram o procesech v podniku a zdůraznit nedostatky či problémy. Typickými výstupy analýzy procesů jsou procesní modely nebo komplexní mapa procesů v podniku. Výstupy mohou být zobrazeny v grafické podobě (procesní modely), ale mohou být také popsány formou slovního či jinak strukturovaného popisu procesů [15].

Riziko se může ukrývat ve špatně provedené analýze, nesprávně zvoleném postupu a nástroji procesní analýzy. Často se zabývá nepřiměřeně velká práce pouze analýze v porovnání s jejími reálnými přínosy. Je proto nezbytně nutné zvolit vhodnou metodiku nebo nástroj. Z těchto důvodů jsou často najímáni specializovaní odborníci organizacemi, které potřebují analýzu procesů.

## <span id="page-10-0"></span>**2 Cíl práce a metodika zpracování**

Hlavním cílem bakalářské práce je zanalyzovat aplikaci pro vytvoření výrobní a logistické dokumentace vybrané firmy, která se zabývá výrobou průmyslových a garážových vrat. Analýza je pro firmu žádoucí z důvodu potřeby vytvoření nové aplikace, která nahradí stávající aplikaci s označením "TB 3000". Nejprve bude provedena analýza stávajícího stavu aplikace, kde bude snaha zjistit v první řadě nedostatky a vady ohledně procesního zpracování či procesní návaznosti ve stávající aplikaci. Vedlejším cílem je analýza uživatelské přívětivosti u aplikace TB 3000. Na analýzu budou navazovat návrhové modely pro novou aplikaci, kde budou namodelovány optimalizační opatření pro současné a budoucí potřeby firmy.

K analýze bude nejprve využito dotazníkové šetření pro zjištění prvotních informací, na které naváže strukturovaný rozhovor, kde pracovník popíše svoji práci v rámci aplikace a doplní je o případné připomínky. Pro lepší porozumění a zároveň ověření informací od dotázaných bude použita také metoda pozorování, kde se autor bude snažit získat měřitelná data a odhalit dříve nezmíněné nedostatky.

K vytvoření návrhových modelů bude využito dat z analýzy stávajícího stavu a zároveň budou provedeny polostrukturované rozhovory s pracovníky. Pracovníci budou mít zde prostor zmínit návrhy aktivit v rámci aplikace, které by jim pomohly lépe a efektivně vykonávat své denní úkoly. Může se jednat o změnu pořadí aktivit či zavedení zcela nových. Rozhovory budou probíhat pouze se zaměstnanci, kteří aplikaci využívají denně. Jedná se tedy o oddělení logistiky, náhradních dílů a technické oddělení. Dále autor práce využije oddělení IT, které mu pomůže pochopit některé principy a operace v rámci aplikace. Jelikož se jedná o aplikaci dodanou externí firmou, zaměstnanci IT figurují pouze jako správci a nepodílí se na dalším vývoji TB 3000. Celá práce se bude držet pravidel kvalitativního výzkumu, neboť autor práce je omezen počtem pracovníků firmy (méně než 10 dotázaných). Získané informace od pracovníků budou zaznamenány do collaboration diagramů a jednotlivé aktivity budou dále popsány v textové podobě. V diagramech se autor bude držet standardů modelování BPMN.

Při tvorbě diagramů bude využito prvků BPMN jako jsou například pool, lane, activities, gateways a další. Prvek Pool bude vždy představovat firmu TOORS CZ.

3

Jednotlivé "lajny" budou znázorňovat dílčí oddělení v rámci firmy a activities budou vykreslovat konkrétní úkoly, které musí pracovník vykonávat. Mezi activities se budou samozřejmě objevovat příslušné flows a gateways. Diagram bude začínat a končit vhodnými eventy k dané situaci.

Jelikož tato práce bude sloužit také jako podklad pro vývoj aplikace, která by měla nahradit stávající TB 3000, bude kladen důraz na kvalitu zpracování.

Jedním ze smyslů analýzy je, že patří mezi základní způsoby rozboru situace či systému. Existuje mnoho metodik a analytických technik, které popisují postup analýzy pro konkrétní systém nebo situaci. Analýza odhaluje různé vlastnosti jevů, procesů, systémů a jejich stavbu. Umožňuje také oddělit podstatné od nepodstatného, rozdělit trvalé vztahy od nahodilých. Analýza je základem všech oblastí řízení [15].

Mezi hlavní přednosti analýzy patří:

- zvládnutí náročnějších problémových oblastí,
- zlepšení interakce mezi analytikem a expertem problémové oblasti,
- zvýšení vnitřní konzistence analytických výsledků,
- explicitní vyjádření společného,

.

- vytvoření modifikovatelných specifikací,
- opětné použití analytických výsledků,
- konzistentní nosná reprezentace pro analýzu a návrh [16].

# <span id="page-12-0"></span>**3 Teoretická část**

#### <span id="page-12-1"></span>*3.1 Literární rešerše*

Při výběru odborné literatury byl kladen důraz na souvislost s tématem bakalářské práce. Z tohoto důvodu autor zpracoval rešerše na téma kvalitativní výzkum a tvorba BPMN. Na vypracování rešerše byly využity školní přístupy do knihoven Science Direct.

Joanna Sale [2] definuje kvalitativní výzkum jako proces šetření, který se zaměřuje na interpretaci a význam s cílem vysvětlit sociální a lidské problémy. Výzkumník a předmět výzkumu jsou interaktivně propojeni. Nová zjištění jsou vytvářena v kontextu určité situace, která tvoří dané šetření.

L. Suzanne Goodell [20] se ve své práci zabývá praktickými strategiemi kvalitativního výzkumu. Autorka představuje 5-ti fázový protokol pro školení kvalitativního výzkumného asistenta. Tento protokol byl vytvořen jako přístup ke zvýšení soudržnosti vytvořených údajů. Toto školení poskytuje odhalení hlavních principů kvalitativního výzkumu a poté výzkumníci aplikují tyto principy v praxi.

Robert Dukaric [21] se zabývá cloudovou orchestrací, která popisuje automatizované uspořádání, koordinaci a správu komplexních cloudových systémů. Hlavním cílem práce bylo poskytnout podporu cloudově specifickým pracovním tokům v motorech pro obchodní procesy BPMN. Výsledky ukázaly, že při použití navrhovaných rozšíření BPMN byla celková velikost a složitost použitého testovaného případu snížena v průměru o více než polovinu.

Prince Senyo [22] představuje meta-analýzu výzkumu cloud computingu v informačních systémech s cílem zhodnotit literaturu a související výzkumné rámce, metodologii výzkumu, úroveň analýzy a trendy těchto studií po dobu 7 let. Zjištění ukazují, že dosavadní literatura týkající se cloud computingu má sklon směřovat k technologickému rozměru na úkor jiných výzkumných dimenzí. Tato studie přispívá k výzkumu cloud computingu tím, že poskytuje holistický pohled na trendy v tématech, metodologii a budoucí směry výzkumu [22].

#### <span id="page-13-0"></span>*3.2 Kvalitativní, kvantitativní výzkum*

Důležité pro pochopení rozdílu mezi kvantitativním a kvalitativním výzkumem je uvědomit si, jaké má daný výzkum cíle. Pro kvantitativní výzkum je typické testování předem vytvořených hypotéz. Naopak pro kvalitativní výzkum je charakteristické vytváření nových hypotéz a nové teorie, ale také utřídění nového porozumění [2].

Redukce informací je taktéž rozdílná. U kvantitativního výzkumu se vždy jedná o omezený rozsah informací u velmi mnoho respondentů, naopak u kvalitativního výzkumu se jedná především o veliký obsah informací u malého počtu respondentů. Z tohoto faktu vyplývá, že generalizace zjištěných informací vzhledem k počtu respondentů je u kvalitativního výzkumu obtížná, v některých případech dokonce i nemožná. Z pohledu přeměny informací plyne, že kvantitativní výzkum má vysokou reliabilitu a nízkou validitu. Naopak kvalitativní výzkum má nízkou reliabilitu a vysokou validitu [7].

Mezi základní rozdíly mezi oběma výzkumy patří způsob poznávání. S kvantitativním výzkumem je spojena metoda deduktivní, zatímco pro kvalitativní výzkum je charakteristická induktivní metoda. Jedná se o teorii indukovanou, kdy se ze získaných dat postupně objasňuje teorie, která je platná pro konkrétního člověka či skupinu lidí vzájemně spojených určitými aktivitami a zájmy.

U kvalitativního výzkumu jsou sbírána všechna data a cílem je najít souvislosti či pravidelnosti mezi nimi. Rozdíly je možné spatřit také u jednotlivých kroků výzkumu. Kvalitativní výzkum nepraktikuje vyslovení předpokladu a výběr vzorků probíhá také jiným způsobem [8].

#### <span id="page-13-1"></span>*3.3 Definování kvalitativního výzkumu*

Kvalitativním výzkumem se rozumí nenumerické šetření a interpretace reality, kde představuje cíl odkrytí významu podloženého sdělenými informacemi. Tento výzkum si klade za cíl vytváření nových hypotéz a teorií. Jedná se také o analýzu textů, které vedou k objasnění zkoumaných oblastí. Analýza neslouží pouze k porozumění, ale také k popisu a interpretaci zkoumané oblasti. Mezi nejčastěji používané techniky sběru dat se řadí zúčastněné pozorování, nestandardizovaný rozhovor, případně analýza osobních dokumentů [6].

Kvalitativní výzkum se vyznačuje procesuálním charakterem, z čehož vyplývá, že jeho postup je vytvářen až v průběhu sběru dat. Oblast, která je zkoumána, je studována velmi podrobně a do hloubky. Informace jsou získávány od malého počtu jedinců. Redukci dat nevykonává tazatel, ale respondent, který sděluje o zkoumané oblasti potřebné informace [7].

Tento výzkum je mimo jiné velice validní. Díky menšímu počtu transformací dochází k minimalizaci zkreslení výsledků. Navíc díky hloubkovému charakteru výzkumu se zvyšuje šance porozumět zkoumané oblasti. Dochází však k nízké reliabilitě, jelikož je ovlivněna interpretací konkrétního výzkumníka. Pokud by více výzkumníků zkoumalo stejnou oblast, nemusí dojít vždy ke stejnému závěru.

Tzv. ideografický přístup je charakteristický pro kvalitativní metodiku. Tento přístup zkoumá zvláštní, jedinečné a neopakující se jevy. Nepopisuje skutečnosti pouze obecnými postupy, ale prostřednictvím faktů, které jsou charakteristické právě pro zkoumanou problematiku. V takovémto výzkumu nelze získat univerzální či obecné poznatky. Naopak při využití tohoto přístupu získáme velice hluboký a detailní přehled o zkoumané oblasti [8].

Kvalitativní výzkum bude v této práci využit především pro analyzování procesů ve vybrané firmě.

#### <span id="page-14-0"></span>*3.4 Dotazování*

Dotazování je jedním z nejčastějších typů získávání informací pro výzkum. Toto šetření lze rozdělit do několika skupin dle preferované komunikace s dotazovanými. Mezi základní skupiny patří ústní dotazování (rozhovory), písemné (dotazníkové šetření), elektronické či telefonické dotazování [4].

Komunikace tváří v tvář představuje přímou komunikaci, která je založena na osobním dotazování. Jeho hlavními výhodami jsou vysoká spolehlivost získaných informací a přímá zpětná vazba mezi tazatelem a respondentem. Naopak mezi nevýhody patří záměrné zkreslování informací, které se pro daného respondenta týkají citlivých témat. Dále do skupiny nevýhod můžeme zařadit určitý časový úsek, který je pro respondenta přijatelný. Z těchto faktů vyplývá, že se jedná o nákladově, časově a organizačně náročnou techniku sběru dat [3].

Písemné dotazníkové šetření je nejrozšířenější variantou dotazování. Výhodou je dostatek času při vyplňování a anonymita respondenta, tudíž je větší pravděpodobnost, že dotazovaný uvede pravdivé informace i o choulostivých tématech. U každého dotazníku by měl být průvodní text, který by respondentům stručně a jasně objasnil smysl a cíl dotazování [6].

Elektronické dotazování je novou technikou sběru dat, která využívá právě ty uživatele, kteří vlastní emailovou schránku či profil na sociální síti. Tato varianta je velice rychlá, levná a zároveň usnadňuje následné zpracování dat, jelikož tato práce se odehrává již ve většině případů ve strojově čitelné podobě [3].

Dotazování se realizuje prostřednictvím dotazníku, na jehož základě tazatel získá od respondentů potřebné informace pro svůj výzkum. Tazatel musí v časovém předstihu vytvořit příslušný dotazník, který bude obsahovat dostatečné množství otázek, bude pro respondenta srozumitelný a přínosný pro tazatele.

Samotné dotazování předchází několik etap:

- vytvoření seznamu informací, které má dotazník přinést,
- určení způsobu dotazování,
- specifikace cílové skupiny dotazovaných osob,
- konstrukce otázek ve vazbě na požadované informace,
- konstrukce celého dotazníku,
- pilotáž [3].

Pro kvalitně zpracovaný dotazník je potřeba se držet určitých pravidel ohledně správného formulování otázek:

- pokládat jednoznačné otázky, na které existují jednoznačné odpovědi,
- neptat se na více věcí jednou otázkou,
- klást otázky srozumitelným jazykem s ohledem na populaci,
- vyvarovat se prestižních otázek (Kolikrát jste si prošel/a tutoriál k aplikaci?),

• nepoužívat sugestivní otázky (Také si myslíte, že…?) [6].

#### <span id="page-16-0"></span>*3.5 Praktický dotazník*

Autor této bakalářské práce využil metodu dotazníku k prvotnímu zjištění situace a lepší představě o zaměstnancích ve firmě. Na základě bodu 3.4 byl vytvořen dotazník, který měl za účel mimo jiné zjistit, jak velkou zkušenost mají zaměstnanci s aplikací. Autor si z této informace mohl udělat přibližný přehled o tom, jak detailní informace může po respondentovi v dalších krocích požadovat. Mezi otázky patřil také dotaz na PC gramotnost respondenta. Tato informace pomohla autorovi v dalších krocích, konkrétněji ve fázi rozhovoru. Dotazník byl předložen celkem osmi respondentům.

#### <span id="page-16-1"></span>*3.6 Rozhovor*

Rozhovor neboli interview představuje jednu z metod sběru dat, při které tazatel klade otázky respondentům. Podobně jako u dotazníku může rozhovor probíhat tváří v tvář, telefonicky či prostřednictvím internetu. Výhodou rozhovoru je možnost tázat se účastníka interview více do hloubky a tím získat co nejpřesnější specifické informace.

Před samotným začátkem rozhovoru by měla proběhnout příprava, která zahrnuje následující kroky:

- jasné vymezení problému,
- určení vzorku respondentů,
- volbu typu rozhovoru,
- formulaci otázek či jejich okruhů,
- prověření a zpřesnění otázek v předvýzkumu [11].

Během hlavní části rozhovoru tazatel pokládá otázky, které se týkají různých druhů znalostí. Nejčastěji to jsou kontextové a demografické otázky, názory dotazovaného, znalosti, pocity či motivy. Aby tazatel získal co nejvíce informací, je důležité si rozhovor s předstihem připravit a vybrat pro respondenta vhodné místo

k uskutečnění. Další zásadou úspěšného interview je vytvořit jasně formulované otázky a klást vždy jen jednu [7].

Na celkový výsledek rozhovoru má vliv celý jeho průběh, který se dělí na několik etap:

- Úvod formální začátek, který má za úkol připomenutí smyslu a cíle výzkumu,
- Rozehřátí v této fázi se buduje vztah mezi tazatelem a respondentem,
- Hlavní rozhovor tazatel se začíná ptát na své dotazy,
- Zchladnutí tazatel nasměruje rozhovor do neformální roviny, aby se lépe ukončoval,
- Uzavření tazatel vysvětlí respondentovi, co bude následovat a rozloučí se [7].

Rozhovory můžeme rozčlenit na strukturované a nestrukturované [9].

#### <span id="page-17-0"></span>**3.6.1 Strukturovaný rozhovor**

U strukturovaného rozhovoru má tazatel předem připravené otázky v dotazníku, na které se posléze ptá respondenta. Tazatel postupně zaznamenává všechny odpovědi do dotazníku. Strukturovaný rozhovor lze v praxi nejčastěji využít k získání informací, zda jsou např. zákazníci obchodního centra spokojeni se službami a obchody [9].

Výhodou tohoto typu rozhovoru je, že se dá jednoduše aplikovat na větší počet respondentů a nezabere příliš času. Další výhodou je snazší porovnatelnost mezi vyplněnými odpověďmi, jelikož každý respondent dostane zcela stejné otázky. Naopak mezi nevýhody můžeme zařadit nemožnost jít do hloubky a některé odpovědi upřesňovat v průběhu rozhovoru, dále omezený prostor pro vyjádření vlastních názorů dotazovaného a možnost zkreslení odpovědí vlivem špatného porozumění otázkám [10].

#### <span id="page-18-0"></span>**3.6.2 Nestrukturovaný rozhovor**

Nestrukturovaný rozhovor probíhá pružněji a je takovým typem sběru dat, při kterém si tazatel předem vytvoří pouze základní okruhy otázek, na které se bude ptát respondentů, avšak při pořadí a formulaci daných otázek se nemusí držet žádného schématu [11].

Dotazovaný může odpovídat uvolněněji, jelikož si vzhledem k neformálnímu charakteru nestrukturovaného rozhovoru ani nemusí uvědomit, že se jedná o výzkum [10].

Toto interview umožňuje tazateli lépe poznat názory dotazovaných a zároveň předchází zařazování respondentů do předem určených kategorií. Nevýhodou mohou být nové údaje, které se obtížně analyzují [12].

#### <span id="page-18-1"></span>**3.6.3 Polostrukturovaný rozhovor**

Pro polostrukturovaný rozhovor jsou typické tematická osnova či návod. Tazatel si vytvoří tento návod, který může mít různou podobu, od obecného náčrtu témat pro rozhovor až po detailní rozpracování otázek, na které se může v průběhu rozhovoru zeptat respondenta. Záleží pouze na tom, co vyhovuje každému výzkumníkovi, jaké jsou cíle výzkumu a na populaci, která je zkoumána. Tazatel by otázky neměl během rozhovoru číst, ale měl by je mít u sebe pouze jako nápovědu, do které je možno nahlédnout pro kontrolu, zda byla všechna témata dostatečně prodiskutována. Při tvorbě osnovy rozhovoru je dobré začít s nenáročnými otázkami, které mají za úkol rozpovídat respondenta. Hlavním cílem polostrukturovaného rozhovoru je, aby respondent odpovídal na otázky více do hloubky a nikoli holými větami [13].

Výhodou polostrukturovaného rozhovoru je dostatečný prostor pro vyjádření, který tazatel může respondentům dát a zároveň může po celou dobu udržovat základní úroveň diskuze. Mezi nevýhody je řazena příprava tazatele, který si zvolí, zda si vypracuje osnovu detailně či pouze okrajově [14].

11

#### <span id="page-19-0"></span>*3.7 Pozorování*

Pozorování lze definovat jako sledování jevů, které přímo působí na naše smysly [18].

Jedná se o jednu z nejlepších metod, jak zjistit povahu sledovaných a jejich problémy. Pozorování se dělí na zúčastněné, kdy si ho je sledovaný vědom a nezúčastněné, které může probíhat tajně, aniž by o něm zúčastněné osoby věděli. Pozorování je vhodné provést ve chvíli, kdy je potřeba zjistit, zda vše funguje tak, jak má, pokud se ověřuje, zda nově vzniklá služba vyhovuje jejím uživatelům či je nutné přijít na to, co stojí za nově vzniklý problém [19].

Pro kvalitně provedené pozorování je třeba se držet následujícího postupu:

- 1. promyslet účel pozorování a rozhodnout se pro zúčastněné či nezúčastněné pozorování,
- 2. definovat, co se bude pozorovat a vytvořit si schéma či sešit na poznámky,
- 3. vyjít do terénu, sledovat vše důležité a zapisovat si poznámky,
- 4. zanalyzovat výsledky a v případě nutnosti zopakovat dané pozorování [19].

#### <span id="page-19-1"></span>**3.7.1 Skryté pozorování**

U skrytého pozorování pozorovatel přechází do role řadového člena skupiny a jeho role výzkumníka je skrytá. Jelikož je výzkumník jedním ze skupiny, ostatní se chovají přirozeně a může tak docházet k situacím, které by jinak zůstaly vnějšímu okolí skryté. Pokud je pozorovatel odhalen, může to zapříčinit nedůvěru ve skupině a znemožnění pokračovat ve výzkumu [18].

#### <span id="page-19-2"></span>**3.7.2 Zjevné pozorování**

Při zjevném pozorování se pozorovatel reprezentuje jako výzkumník a všichni ve skupině jsou s jeho rolí seznámeni. Předpokládá se, že v běžných situacích výzkumník nebude působit jako rušivý element, avšak mohou nastat situace kdy ano a celý výzkum bude zkreslený [18].

#### <span id="page-20-0"></span>**3.7.3 Záznam pozorování**

Pro komplexní výsledek pozorování je důležité do pozorovacího archu zaznamenat všechny tyto údaje:

- 1. zpřesňující informace o předmětu pozorování,
- 2. místo a čas pozorování,
- 3. údaje o pozorovateli,
- 4. výskyt neočekávaných faktorů,
- 5. metodické připomínky,
- 6. vlastní informace o výsledcích pozorování,
- 7. záznam obrazu či zvuku (foto, video) [18].

#### <span id="page-20-1"></span>*3.8 Business process Model and Notation (BPMN)*

První informace k vývoji Business Process Model and Notation se datují k roku 2001 společně s údaji o založení neziskové společnosti Business Process Management Initiative (BPMI). Společnosti BPMI se už delší dobu snažila vytvořit notaci, která by byla srozumitelná pro programátory, analytiky, ale i pro jednotlivé účastníky vývojového procesu. Myšlenkou notace BPMN bylo nahradit dříve používané nejednotné notace jako jsou UML diagramy aktivit, Business Process Specification Schema (BPSS) a další. První verze BPMN vyšla v roce 2004. O rok později se ke společnosti BPMI připojila společnost Object Management Group (OMG), která stojí za vývojem BPMN dodnes [28]. Verze 2.0, která byla vydána v roce 2010, obsahuje mnoho vylepšení umožňující mnohem přesnější modelování požadovaného procesu. S novou verzí se změnil i název. Od verze 2.0 se nejedná již o Business Process Modeling Notation, ale o Business Process Model and Notation. V této verzi se nachází také XML metamodel, který umožňuje otevírat vytvořený diagram a dále v něm dělat změny i v jiných nástrojích od různých výrobců. V posledních pár letech se stala notace BPMN standardem pro modelování procesů a plně nahradila dříve používané UML diagramy aktivit a další [23].

#### <span id="page-21-0"></span>**3.8.1 Přínosy BPMN**

Využití BPMN nabízí organizacím spoustu výhod. BPMN je v současné době považováno za nejpoužívanější jazyk pro modelování procesů v organizaci. Jedná se o standardní notaci, kterou přijalo mnoho poskytovatelů pracovních nástrojů [28]. Organizace si tedy mohou vybrat pro sebe ten nejvhodnější pracovní nástroj, který budou jejich zaměstnanci využívat. Pokud se zaměstnanci naučí využívat tuto standardní notaci, nemusejí se učit žádnou novou, pokud by chtěli využívat jiný nástroj pro modelování BPMN [23].

#### <span id="page-21-1"></span>**3.8.2 Modelování procesů pomocí notace BPMN**

K mapování pracovního postupu se používá především modelování podnikových procesů. Postup je tak snáze pochopitelný pro pracovníky, kteří ho potřebují znát pro svou činnost a rozhodování. Využité diagramy pomáhají vizualizovat procesy a nabízejí možnost učinit lepší rozhodnutí [25]. Znázornění diagramu business proces modelování se standardně nazývá notace a dnes je dostupná spousta nástrojů, ze kterých si uživatelé mohou vybrat, které k tvorbě požadovaných modelů využijí. V této bakalářské práci bude využito především collaboration diagramů [26].

Definice business process modelování:

- Jedná se o mechanismus sloužící pro popis a komunikaci aktuálního nebo zamýšleného budoucího stavu business procesu.
- Prostředek zobrazující kroky, účastníky a rozhodovací logiku v business procesu [26].
- Metoda pro zlepšování organizační účinnosti a kvality. Její začátky byly v kapitálovém/ziskovém podnikání, ale tato metodika je použitelná na jakoukoliv organizovanou činnost.
- Zaměřuje se na zlepšení výkonnosti podniku prostřednictvím optimalizace efektivity propojováním potřebných činností při poskytování produktů či služeb [27].
- Soubor aktivit sloužících ke znázornění business procesů formálním způsobem umožňujícím analýzu a další budoucí zlepšování těchto procesů.
- Kombinace různých souvisejících procesních kroků, jako je např.: mapování procesů, zjišťování funkčnosti procesů, procesní simulace, analýza procesů a zlepšování procesů.

Všechny výše uvedené body mohou být stručně shrnuty jako: "Jak dosáhnout správného provedení práce v podniku či organizaci" [28].

Funkce business proces modelování:

- Tvoří schémata představující posloupnost aktivit (činností). Z pravidla zahrnuje události, akce, odkazy nebo přípojné body v pořadí od začátku do konce.
- Zaměřuje se na funkce procesů, akcí, aktivit atd.
- Modely obsahují jak IT, tak lidské procesy, které se dají blíže specifikovat.
- Umožňuje kombinaci práce a dokumentace více než jednoho oddělení organizace v jednom modelu [24].
- Lidé (teamy, oddělení a podobné) a jejich funkce v BPMN pokud jde o to co, pro koho, obvykle kdy, a z jakého důvodu svoji činnost dělají; zvláště když existuje více možností v plovoucím diagramu.
- Použité diagramy mohou také obsahovat činnosti procesů externích organizací i jejich systémů, které se do primárního procesu potřebují nějakým způsobem zapojit [26].
- U velkých organizací mají tyto modely tendenci být analyzovány a představují tedy více detailní pohledy než v malých organizacích, a to vzhledem k jejich velkému rozsahu a složitosti. BPMN svými nástroji proto umožňuje modely vytvářet do poměrně velkých detailů [27].
- Modelování business procesů je do jisté míry rovněž definováno různými počítačovými nástroji nebo softwarem. Tyto nástroje se neustále vyvíjejí a mění v průběhu času, a z tohoto důvodu se doporučuje mít otevřenou mysl způsobům, jakým mohou být využity business proces modely [28].

Na základě uvedených principů a pravidel budou v kapitolách č. 5 a 6 namodelovány procesní modely, které popisují situace na daných pracovištích.

## <span id="page-24-0"></span>**4 Charakteristika podniku**

V praktické části budou získané znalosti z předešlé kapitoly aplikovány na vybraný podnik, který bude však nejprve představen, a to včetně produktového portfolia. Tyto informace poslouží pro lepší pochopení, jak moc je důležité mít kvalitně zpracovanou technickou a logistickou dokumentaci.

## <span id="page-24-1"></span>*4.1 Popis podniku*

Firma Toors CZ vznikla v roce 2000. Jedná se o výrobní podnik zaměřující se na výrobu garážových a průmyslových vrat.

Průmyslová vrata jsou vyráběna ze sendvičových panelů tloušťky 40 mm. Dále firma nabízí panely šířky 80 mm, které mají dosahovat co nejlepších tepelně izolačních vlastností. Do průmyslových vrat lze namontovat celohliníkové celoprosklené sekce, které jednak zlepšují celkový vzhled, ale hlavně zajišťují lepší světelné podmínky v místnosti.

Firma Toors CZ má jako jedna z mála certifikaci výrobků až do šíře 5500 mm. Dále všechny produkty splňují evropské legislativy a jsou certifikovány dle EN 13241. Mnoho bezpečnostních prvků je již obsaženo v základní konfiguraci. Všechna vrata jsou vyráběna "na míru" dle stavební situace a požadavku zákazníka. Jelikož se jedná o výrobní firmu, vrata nejsou dodávána přímo koncovému zákazníkovi. Přesto jsou v rámci své distribuční sítě schopni dodat zboží téměř do celého světa. Pro země Beneluxu a Francii nabízí také službu dodání včetně vykládky. Standardní dodací lhůta je 1 kalendářní týden od vyrobení vrat, pokud se jedná o vzdálenější země v rámci EU, garantují dodání do 2 týdnů. Pokud se jedná například o náhradní díl, zboží je možné dodat i v řádu několika hodin. Firma Toors CZ je součástí nadnárodního holdingu, který se zaměřuje na vybavení logistických center. Mimo země Evropy dodávají vrata do Spojených arabských emirátů, Indie, Vietnamu, Thajska aj.

## <span id="page-25-0"></span>**5 Analýza pracovišť pracujících s TB 3000**

K analýze aplikace využil autor této práce kvalitativního výzkumu z několika důvodů. Hlavním důvodem byl počet respondentů. Od počátku přípravy analýzy bylo jasné, že počet respondentů bude nízký. Celkem se do výzkumu zapojilo 8 respondentů. Cílem autora bylo nejen zjištění, jaké procesy pracovníci provádí, ale především proč se tyto procesy provádí a jaké jsou povahy. Kvalitativním výzkumem se autor snažil o pochopení zkoumaných procesů. Tímto přístupem byla získána intepretace reality, která byla zjištěna otázkami "kdo?", "proč?", "jak?".

Autor této bakalářské práce využil metod a postupů sběru dat, které jsou teoreticky popsány v kapitole č. 3.

Po obdržení úkolu k provedení analýzy aplikace TB 3000 autor práce nejdříve chystal přípravu v podobě studování odborné literatury. V prvotní fázi byli vytipováni pracovníci firmy, kteří budou přínosní pro analýzu. Jednalo se pouze o ty pracovníky, kteří pracují přímo s aplikací TB 3000, jelikož tito pracovníci mají přímé zkušenosti s aplikací z každodenních zpracování svých úkolů. Po přípravné fázi autor rozeslal dotazníky mezi vybrané respondenty, o kterých tak získal základní informace. Po vyhodnocení dotazníků byl s každým respondentem proveden nestrukturovaný rozhovor, který sloužil pro detailní pochopení všech procesů a aktivit, které pracovník na daném pracovišti vykonává. Informace od respondentů byly ihned zapisovány na záznamový arch, aby se tak předešlo ztrátám či dezinformacím. Data a informace získané z rozhovorů byly následně ověřeny metodou zúčastněného pozorování. Autor práce měl možnost strávit jeden pracovní den na každém zainteresovaném pracovišti. Tento přístup byl velice přínosný pro zpracování analýzy, jelikož autor této práce lépe pochopil problematiku procesů a byla zde odhalena krizová místa v procesech, které pracovníci dříve neuvedli.

Jelikož autor využil pro svou práci kvalitativní výzkum ve všech metodách uvedených výše, byl kladen důraz na kvalitu získaných informací, jejich důkladné zpracování a správnou interpretaci.

18

#### <span id="page-26-0"></span>*5.1 Průběh šetření*

K dotazníkovému šetření bylo vybráno určitých 8 zaměstnanců, jelikož všichni tito zaměstnanci splňovali podmínky mít zkušenosti s aplikací TB 3000. Mezi osmi dotázanými byly pouze tři ženy. Dvě ženy působí v oddělení náhradních dílů a jedna žena je zaměstnána v oddělení logistiky. Z osmi dotázaných uvedlo pět lidí pokročilé zkušenosti s PC. Tací zaměstnanci jsou schopni vytvořit alespoň jednoduchá makra pro ulehčení každodenní práce. Tento fakt se projeví jako pozitivní při testování nové aplikace, kdy uživatelé budou schopni přesně identifikovat problém a zároveň budou schopni správně popsat problémové části v současné aplikaci. Pracovníci, kteří mají zkušenost se stávající aplikací, se dají rozdělit do dvou skupin. Vyskytují se zde totiž i pracovníci, kteří mají zkušenosti s aplikací více než 10 let a pak také ti, kteří mají zkušenosti 3 roky nebo méně. Nejkratší doba používání aplikace je u pracovníka technické přípravy výroby, a to 6 měsíců. Po dotazníkovém šetření proběhly strukturované rozhovory a zúčastněné pozorování.

Veškeré výsledky dotazníku jsou zapsány v tabulce, shrnutí výsledků s informacemi z rozhovorů a pozorování je dále popsáno pod tabulkou 1.

| Číslo<br>respondenta | Oddělení            | Pohlaví | Věk       | Vzdělání              | <sub>PC</sub><br>gramotnost | Délka práce s<br>app |
|----------------------|---------------------|---------|-----------|-----------------------|-----------------------------|----------------------|
|                      | Logistika/ND        | М       | $30 - 40$ | $V\check{S}$ – 1. st. | pokročilá                   | 2,5 roku             |
| $\mathfrak{p}$       | Tech. příprava výr. | M       | $30 - 40$ | SŠ                    | pokročilá                   | 11 let               |
| 3                    | Tech. příprava výr. | М       | $30 - 40$ | SŠ                    | pokročilá                   | 13 let               |
| 4                    | Tech. příprava výr. | М       | $30 - 40$ | SŠ                    | pokročilá                   | 0,5 roku             |
| 5                    | Logistika           | Ž       | 40-50     | SŠ                    | základní                    | $10$ let             |
| 6                    | Náhradní díly       | М       | $20 - 30$ | SŠ                    | základní                    | $1,5$ roku           |
|                      | Náhradní díly       | Ž       | $30 - 40$ | SŠ                    | základní                    | 1,5 roku             |
| 8                    | Náhradní díly       | Ž       | $20 - 30$ | $V\check{S} - 2.$ st. | pokročilá                   | 3 roky               |

<span id="page-26-1"></span>**Tabulka 1: Popisná charakteristika respondentů**

Z dotazníkového šetření vyplynulo, že na oddělení technické přípravy výroby (TPV) pracují pouze muži, ve věku mezi 30–40 let a všichni mají dosažené středoškolské vzdělání. Všichni tito respondenti uvedli pokročilou znalost PC. Pro analýzu aplikace byla vkládána větší váha respondentům č. 2 a 3 z tohoto oddělení, jelikož jejich praxe s aplikací přesahuje v obou případech více jak 10 let. Naopak respondent č. 4 v době dotazníkového šetření začínal období po půlroční zkušební době. Je však důležité zdůraznit, že všichni 3 pracovníci měli obdobné připomínky k současné aplikaci. Všichni dotázaní z pracoviště TPV zmínili jako problém, že pro tvorbu výkresu křídla musí manuálně nahrát soubor. Tento soubor se vytváří při založení nové objednávky v ERP systému Baan. Dále respondenti č. 2 a 3 zmínili jako obtížné úpravu samotného výkresu. Výkres, který aplikace vygeneruje, se dále upravuje v MS Excel. Zde je však nutné upravit jednotlivé přímky, nikoliv celé obrazce. Při větší složitosti vratového křídla tak zabere úprava výkresu mnoho času. Respondent č. 4 zmínil také fakt, že pro typ vrat 2 KV(dvoukřídlá vrata) a Mandoor není možné v současné aplikaci vytvořit výkres křídla. Aplikace vygeneruje pouze textový popis.

Na oddělení logistiky pracuje jedna žena s velmi dlouhou praxí, věkem mezi 40- 50 lety, středoškolským vzděláním a základní znalostí PC. Dále je zde zaměstnán muž, který zároveň působí na oddělení náhradních dílů. Tento respondent uvedl vysokoškolské vzdělání prvního stupně, pokročilou znalost PC a 2,5 roku dlouhou praxi s aplikací. Autor práce zde musel vzít v potaz zkušenosti s aplikací respondenta č. 5 a zároveň pokročilou znalost PC a vyšší vzdělání respondenta č. 1. Oba dotázaní uvedli, že se na tomto oddělení vykonává mnoho úkolů ručně. Uvedli také, že tyto úkoly je možné provádět strojově podle přesně daných pravidel. Strojové zpracování těchto úkolů současná aplikace neumožňuje. Respondent č. 5 uvedl, že stráví mnoho času pouze filtrováním zakázek, které je potřeba zařadit do odvozu. Dále tento respondent uvedl, že často dochází k chybovosti, pokud na pracovišti TPV nenahrají soubor z ERP Baan. Pokud tento soubor není nahrán v aplikaci, není možné zařadit zakázku k odvozu. Respondent č. 1 uvedl, že je nutné se zamyslet nad posloupností jednotlivých aktivit. V současné době je stěžejní nejprve vytvořit balící list a nadále s ním pracovat. Jak uvedl tento respondent, firma by se do budoucna chtěla zbavit papírových dokumentů a případně tak vytvářet balící listy jen v nutných případech.

Největší zastoupení v šetření mělo oddělení náhradních dílů (ND). Zde bylo zastoupení vyvážené, polovinu tvořily ženy a druhá polovina byli muži. Jejich celkové věkové rozpětí bylo mezi 20-40 lety. Pracovníci na tomto oddělení mají však nejmenší zkušenosti s aplikací. Větší váhu tedy autor práce dával respondentovi č.

1, který zároveň působí na oddělení logistiky, a také respondentovi č. 8, jelikož má vysokoškolské vzdělání a pokročilou znalost PC. Všichni dotázaní shodně považují za nevhodné to, že uživatel nemá žádnou podporu o možnostech balení. Pracovník tedy musí znát různé kombinace balení, které je možné k sobě zabalit. Dále respondenti č. 6, 7, 8 zdůraznili, že stávající aplikace neumí automaticky generovat čísla balícího listu. Pracovníci tak musí sdílet mezi sebou dokument MS Excel, do kterého ručně vypisují číslo již použitého balícího listu.

Podrobné výsledky šetření z rozhovorů a pozorování jsou namodelovány a popsány v následujících podkapitolách. Tyto podkapitoly obsahují vždy collaboration diagram k danému pracovišti s popisem jednotlivých aktivit. Dále je zde vždy popsán časový rozvrh pracovníků daného pracoviště.

Souhrn nejzávažnější nedostatků v rámci aplikace:

- malá podpora zaměstnanců při balení zakázky na oddělení ND,
- nutnost mít nahraný soubor z pracoviště TPV pro zpracovaní zakázky na oddělení logistiky,
- absence automatického generování čísla balícího listu,
- složitá úprava výkresu křídla,
- absence tvorby výkresu pro typ 2 KV a Mandoor (pouze textem),
- u oddělení logistiky nevhodná návaznost aktivit.

V dalších podkapitolách jsou výše uvedené nedostatky více specifikovány a popsány společně se vstupy a výstupy, které současné aplikace obsahuje.

### <span id="page-29-0"></span>*5.2 Oddělení logistiky*

Na základě dat z dotazníku, rozhovoru a celodenního pozorování (proběhlo 20.03.2018) je níže vyobrazena situace pracovníka logistiky při zpracování zakázky v současné době. Respondenti č. 1 a 5 uvedli jako závažnou oblast "příprava dat z plánu výroby". Zde musí pracovník zdlouhavě odmazávat nepotřebné zakázky pro daný týden. Dalším nedostatkem je považována příliš manuální práce pracovníka při zpracování požadavku. Zde je namysli především rozkreslení položek na autě či vytvoření sekvence vykládek, viz Obrázek 1. Mezi problémovou oblast, která byla také ověřena při zúčastněném pozorování, patří nutnost mít nahraný soubor z pracoviště technické přípravy výroby. Pokud tomu tak není, pracovník logistiky musí toto pracoviště kontaktovat, čímž dochází k dalšímu prodloužení při zpracování úkolu.

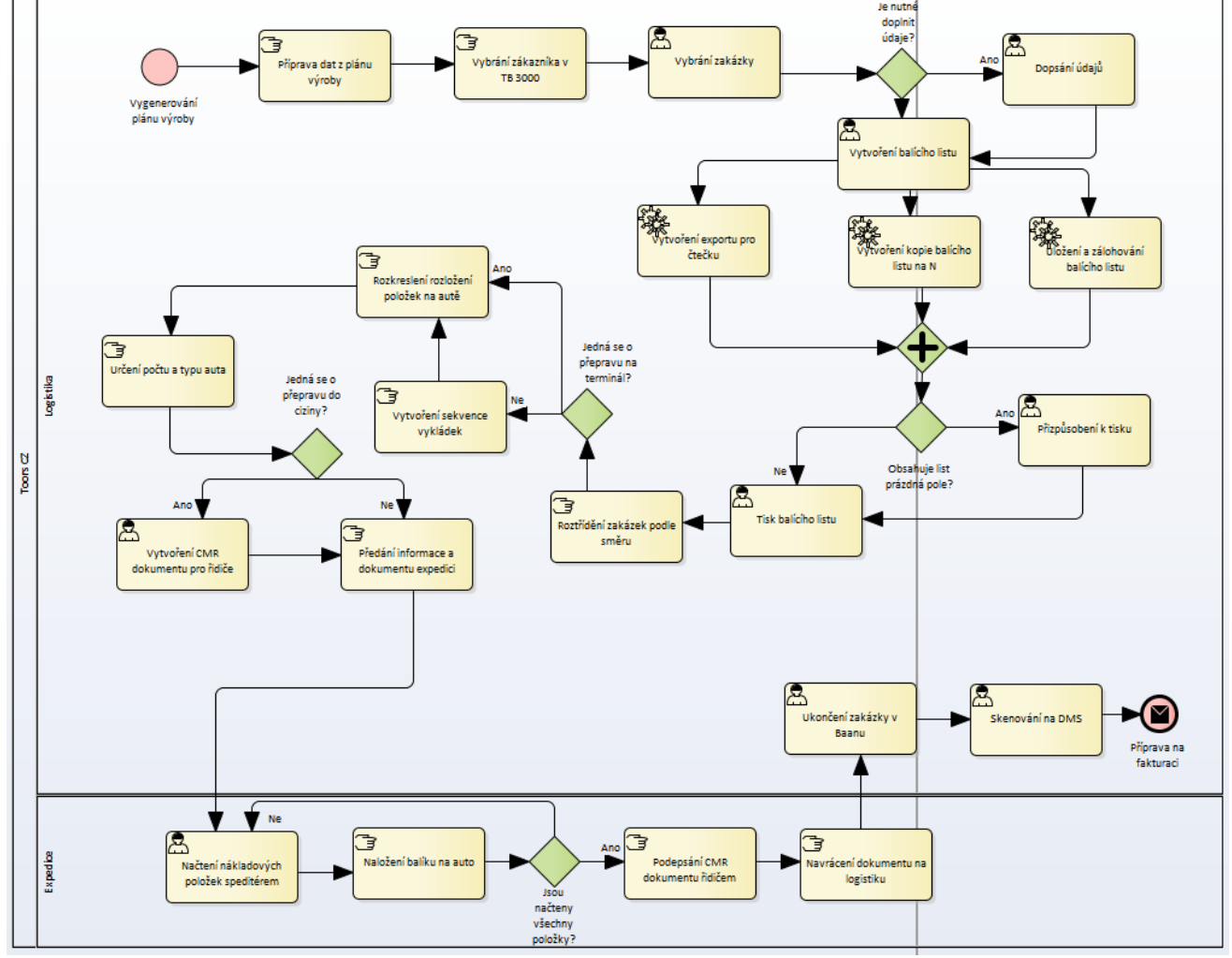

**Obrázek 1: Diagram zpracování zakázky na logistickém oddělení**

Popis jednotlivých procesů v diagramu:

- "Vygenerování plánu výroby" celý proces začíná v Baanu, kde je nutné si vygenerovat plán výroby na požadovaný týden. Tímto krokem se stáhne textový soubor.
- "Příprava (vyfiltrování) dat z plánu výroby" vygenerovaný soubor je pouze v textové podobě, je nejprve nutné pomocí makra jej převést do strukturované tabulky. Jelikož plán výroby obsahuje data strukturovaná univerzálně pro všechna pracoviště, je nutné nejprve vyfiltrovat ty zakázky, se kterými se bude dál pracovat. Nejprve se odstraní zakázky typu náhradní díl a reklamace, jelikož se na tomto pracovišti s nimi nepracuje. Dále se v této části řeší, zda zakázka bude expedována na terminál (DAT), nebo zda si ji zákazník vyzvedne sám (EXW). Pro EXW si zákazník sám určí, kdy bude zakázka vyzvednuta, balící listy se tvoří až před nakládkou. Pokud je jiná doručovací adresa, nežli je běžná, jedná se o variantu (CPT). Část zakázek, která je určena pro zákazníky v České republice, je označena zvlášť.
- "Vyhledání zákazníka v TB 3000" v této verzi aplikace lze vyhledávat zakázky podle zákazníka. Pracovník si nejprve určí, kterou zakázku bude zpracovávat. Po vyhledání zákazníka se zobrazí uživateli seznam všech zakázek k danému zákazníkovi za dané období.
- "Vybrání zakázky" zakázky do databáze importují pracovníci "technické přípravy výroby". Pokud zakázka není v seznamu, musí se kontaktovat tito pracovníci, aby tak učinili. Ze seznamu se vybere požadovaná zakázka, se kterou se bude dále pracovat. Pokud je potřeba zakázku doplnit o další údaje, provádí se tak v tomto kroku. Zakázka se zpravidla doplňuje o datum nakládky a vykládky.
- "Vytvoření balícího listu" jedná se pouze o stisknutí tlačítka. Aplikace z předem definované šablony a dat obsažených v dané zakázce vytvoří balící list. Šablony jsou v několika jazykových mutacích, konkrétně v češtině, angličtině a němčině.
- "Vytvoření exportu pro čtečku" na pozadí při tvorbě balícího listu se vytvoří export, se kterým pracují pracovníci expedice při nakládce. Export obsahuje nákladové kusy uvedené na balícím listě. Speditéři načítají jednotlivé balíky a kontrolují tak, zda mají celou zakázku naloženou.
- "Uložení a zálohování balícího listu" automaticky při vytvoření balícího listu se soubor uloží na DMS a také na síťový disk N (N:\300 Departments\250 Logistic & Transportation\Expedice\odběratelé). Zde je přiřazen do konkrétní složky odběratelé.
- "Vytvoření kopie balícího listu" na disk N (N:\300 Departments\250 Logistic & Transportation\Expedice\KopieBL) je vytvořena kopie balícího listu. Tyto soubory slouží pro objednávku dopravy, po objednání dopravy jsou automaticky smazány. Jedná se tedy pouze o dočasné soubory.
- "Přizpůsobení tisku" v některých případech se stává, že balící list obsahuje zbytečné prázdné pole, což zapříčiní rozložení textu na více stran. S ohledem nejen na úsporu papíru je nutné tyto řádky odmazat.
- "Tisk balícího listu" vytvořený balící list se vytiskne a uloží v papírové podobě k dalšímu zpracování.
- "Roztřídění zakázek" pokud jsou vytvořeny všechny balící listy, tak je pracovník začne třídit. Nejdříve rozdělí všechny balící listy na část pro přepravní společnost Zdar a na ostatní. Následně část ostatní rozdělí na část Česká republika a cizina. Balící listy spadající do České republiky jsou rozděleny podle jednotlivých směrů či oblastí. Část cizina se dále dělí na přepravní společnost Bos Dynamics a ostatní. Ostatní spadající do ciziny jsou následně rozděleny podle konkrétních zemí. Kritériem pro rozdělení je město nebo stát vykládky.
- "Vytvoření sekvence vykládek" z určení směrů vychází také sekvence vykládek. V tomto bodě je důležitá efektivní návaznost vykládek v daném směru. Jedná se především o pokud možno co nejvíce vytížené auto, s co nejkratší vzdáleností a tím pádem i menšími náklady na dopravu.
- "Rozkreslení rozložení položek na autě" rozložení položek navazuje na sekvenci vykládek. Rozložením se myslí, jak budou dané nákladové položky umístěny v autě. Musí se brát ohled na pořadí, kdy bude daná zakázka vykládána, aby byla vykládka co nejsnazší, ale také musí být položky umístěny tak, aby byly stabilní a nehrozilo sesunutí při přepravě. Výstupem tohoto bodu je nákres rozložení s popisky, který je proveden ručně na papír.
- "Určení počtu a typu auta" z velikosti přepravovaných položek a rozložení přepravovaných položek se určí velikost auta, případně jejich počet.
- "Vytvoření CMR dokumentu pro řidiče" pokud se jedná o přepravu, která směřuje mimo ČR, je nutné vytvořit CMR dokument. Tento dokument podepisuje řidič po ukončení nakládky a stvrzuje tím, že všechny nákladového položky, které jsou uvedeny na dokumentu, převzal.
- "Předání informace expedici" expedice pro svoji práci potřebuje data k nakládce. Jedná se o body rozvedené výše, a to konkrétně: balící listy, nákres rozložení nákladových položek, a pokud je přeprava mimo ČR, tak CMR dokument, který řidič musí podepsat.
- "Načtení nákladových položek" speditéři při nakládce načítají všechny položky k dané zakázce. Pomocí čtečky načítají štítky na jednotlivých balících. Čtečka pracuje s daty, která byla vytvořena při tvorbě balícího listu. Pokud je čtečka tzv. "vyprázdněna", mohou pokračovat dalším bodem.
- "Podepsání dokumentu o převzetí řidičem" řidič podpisem balícího listu a případně CMR dokumentu stvrzuje, že všechny položky uvedené v dokumentu byly naloženy.
- "Navracení dokumentu pro řidiče" podepsaný balící list a případně CMR dokument vrací speditéři po ukončení nakládky zpět pracovníkovi logistiky.
- "Provedení vyskladnění" pokud je dokument v pořádku, provede pracovník logistiky tzv. "vyskladnění". Jedná se o změnu statusu zakázky v Baanu na "ukončeno". V praxi to znamená, že zakázka byla již vyexpedována.
- "Skenování na DMS" po ukončení proběhne skenování logistické dokumentace k dané zakázce na server.
- "Příprava na fakturaci" pokud je daná zakázka expedována a ukončena v Baanu, předává se ke zpracování fakturace. Jedná se o poslední aktivitu.

#### <span id="page-32-0"></span>**5.2.1 Časový rozvrh pracovníka logistiky**

Měření času u tvorby balícího listu nebylo odpovídající, jelikož je nutné brát celý proces jako celek. Časový plán má pracovník rozvržený do několika dní, podrobně je rozepsán v tabulce.

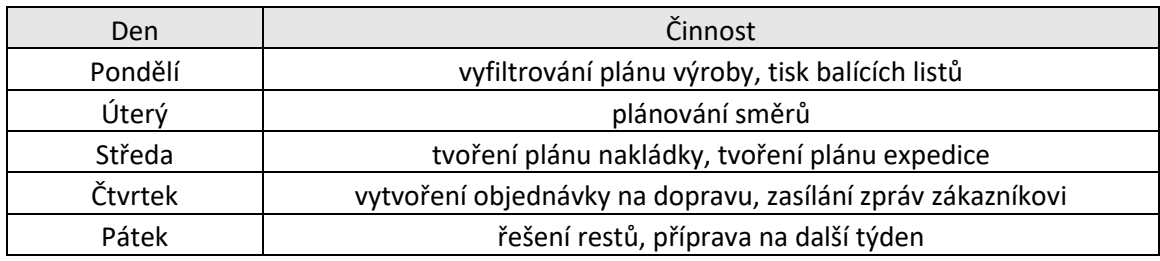

<span id="page-33-1"></span>**Tabulka 2 Rozvrh pracovníka logistiky**

V pondělí je nejprve nutné vyfiltrovat z plánu výroby zakázky, se kterými se bude dál pracovat, a následně vytvořit a vytisknout balící listy. V úterý se plánuje trasa pro dopravce. Ve středu se vytvoří plán nakládky, což je seznam, na kterém je uvedeno v kolik a jakému zákazníkovi odjíždí zakázka. Dále se vytvoří plán expedice, což je doplnění do plánu výroby času nakládek. Ve čtvrtek se vytvoří objednávky dopravce pro přepravu a zasílají se zprávy zákazníkovi o předpokládaném času vykládky. V pátek se řeší věci, které je potřeba do konce týdně vyřešit a případně probíhá příprava na další týden.

Jak vyplývá z tabulky, vyfiltrování zakázek a následný tisk zabere celý jeden den, což vzhledem k procesním věcem není málo. Jelikož se ale většina procesů v tento den provádí manuálně, čas je odpovídající. Celé úterý pak zabere naplánování trasy dopravci a vytvoření náčrtu pro rozložení balíků na autě.

Jako největší problém však pracovníci logistiky označují samotnou návaznost aktivit. Nejdříve musí vytvořit balící list a až následně určit směr dopravy. Mnohem efektivnější a vhodnější by bylo nejdříve si určit kam má přeprava směřovat a následně k ní vytvořit přepravní dokumentaci.

#### <span id="page-33-0"></span>**5.2.2 Procesy v rámci aplikace, vstupy a výstupy**

V současné době pracovník logistiky využívá aplikaci TB 3000 k vybrání zákazníka a následné vybrání zakázky z databáze, pro kterou chce vytvořit balící list. Může upravit datum vykládky a nakládky. Poté stiskne tlačítko "tisk BL" a vytvoří se mu balící list, který zůstane otevřený. Na pozadí se dále vytvoří export pro čtečku, kopie balícího listu, a také se nový balící list uloží na disk N a zároveň na DMS.

Vstupem je:

V této části nejsou vkládána žádná nová data kromě úpravy datumu vykládky a nakládky. Využívá se dat z databáze v aplikaci, které importovali pracovníci přípravy výroby.

Výstupem je:

- otevřený balící list,
- data pro čtečku,
- kopie balícího listu,
- uložený balící list na disku N a DMS.

#### <span id="page-34-0"></span>**5.2.3 Nedostatky aplikace z pohledu logistiky**

U oddělení logistiky je důležité zohledňovat efektivnost návaznosti aktivit z celkového pohledu. Dále je potřeba prozkoumat jednotlivé aktivity a navrhnout možnou automatizaci dané aktivity.

Jedním z nedostatků je, že pracovník musí manuálně rozřazovat jednotlivé zakázky podle jejich určení. Dělá tak ve vygenerovaném plánu výroby. Je nutné se zamyslet nad tím, jak tento krok dělat automaticky nebo jen v malé závislosti na uživateli. Samotný proces spočívá v odmazání reklamací a náhradních dílů. Následně uživatel roztřídí zakázky podle typu nakládky. Každý typ nakládky uživatel zvýrazní jinou barvou, aby měl přehled o každé položce. Tento krok hraje důležitou roli v následujících procesech.

Dalším z nedostatků je závislost na nahraném exportu z Baanu. Tento export nahrávají do aplikace pracovníci technické přípravy výroby při tvorbě výkresu křídla. Pokud však tito pracovníci zapomenou export nahrát, zakázka se nenachází v databázi. Není tak možné vytvořit ani balící list. Bylo by vhodné uvažovat o propojení databáze zakázek ERP systému Baan a nově vytvořené aplikace. V současné době při stávajících procesech zatím není fyzicky možné, aby byl dříve vytvořen balící list než výkres křídla. Pokud by však bylo technicky možné propojit tyto dvě databáze, neměl by být tento krok opomenut.

Nejzávažnější oblastí je samotná návaznost jednotlivých aktivit, která již nyní nevyhovuje potřebám firmy. Současný model již není tolik efektivní, bohužel v současné době nejsou dostupné nástroje pro vyšší efektivnost. To by měla změnit nová aplikace, ve které budou procesy zpracovány v jiném pořadí a s vyšší automatizací jednotlivých aktivit. V současné době musí pracovník logistiky nejprve vytvořit balící listy, které následně roztřídí a určí podle nich rozložení položek na autě, případně sekvenci vykládek. V navrhovaném modelu by bylo vhodné, aby se nejprve určily zakázky, z nich se vypracovalo rozložení položek na autě, případně se vytvořila sekvence vykládek a až následně se k daným zakázkám vytvořil balící list. Je důležité brát v potaz, že balící listy by se v budoucnu nemusely již tisknout do papírové podoby, případně by je mohl nahradit jiný dokument.

#### <span id="page-36-0"></span>*5.3 Oddělení technické přípravy výroby*

Diagram zobrazený níže znázorňuje situaci zpracování výkresu vratového křídla. Data použitá v diagramu byla získána pomocí dotazníku, rozhovoru a zúčastněného pozorování, které proběhlo dne 21.03.2018.

Respondenti č. 2 a 3 uvedli, že z jejich pohledu je nepraktické vždy generovat ERP systému Baan soubor, který se musí následně nahrát do aplikace TB 3000. Pozorováním bylo ověřeno zdlouhavé upravování výkresu křídla, pokud jej aplikace nevykreslí správně. V MS Excel, kde je výkres zobrazen, je nutné upravovat jednotlivé přímky, nikoliv celé obrazce. Respondent č. 4 uvedl, že pokud se jedná o typ 2 KV nebo Mandoor, nevytvoří se výkres křídla ale pouze textový dokument s popisem (jak je uvedeno v Obrázku 2).

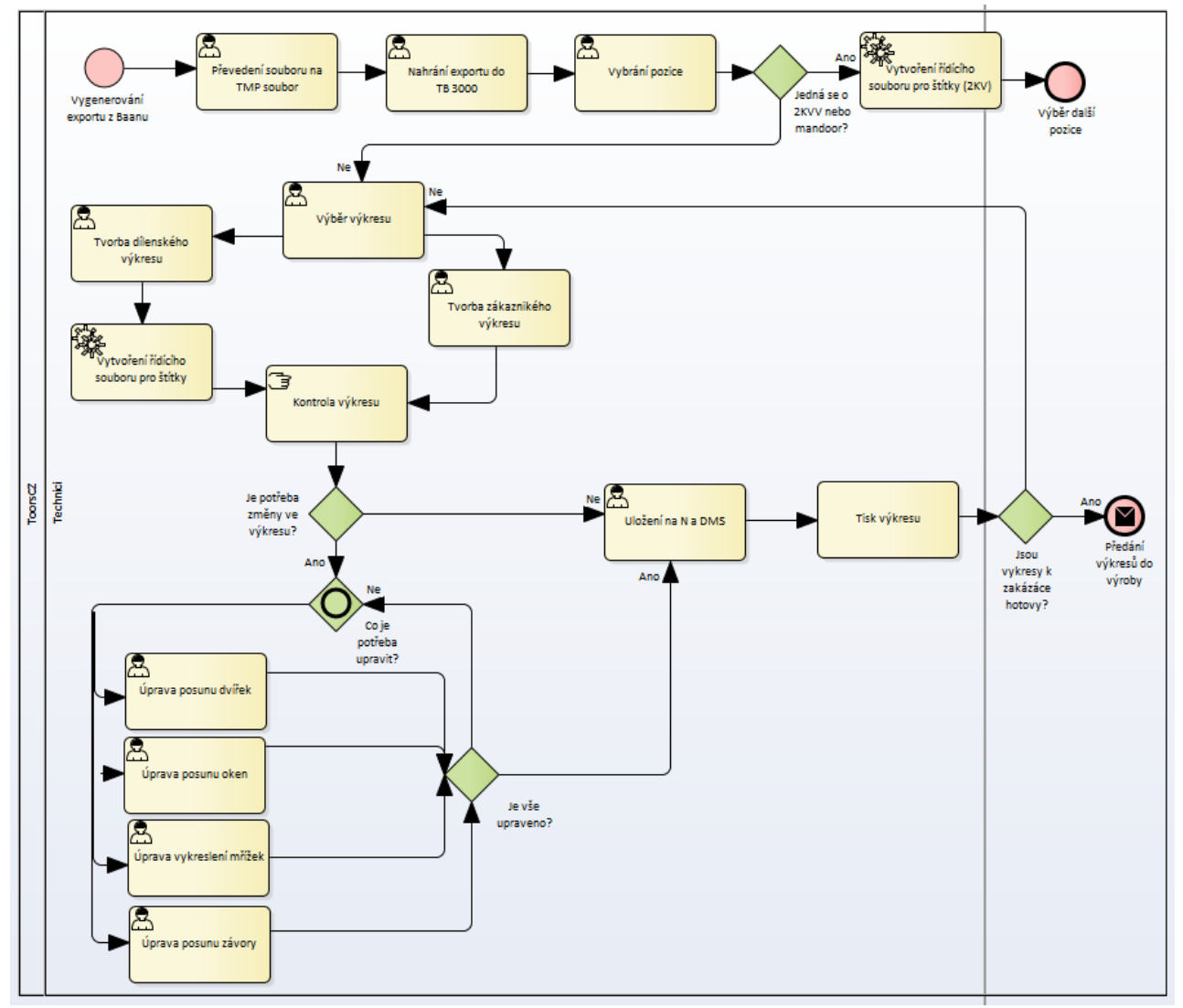

**Obrázek 2: Diagram vytvoření výkresu vratového křídla**

Popis jednotlivých aktivit v diagramu:

- "Stažení exportu z Baanu" nejprve je nutné vygenerovat export v Baanu k dané zakázce, který se následně stáhne v podobně textového dokumentu.
- "Převedení souboru na TMP soubor" stažený textový dokument se pomocí makra převede do struktury, se kterou umí pracovat TB 3000. Vznikne tak textový soubor pojmenovaný jako TMP.
- "Nahrání exportu do TB 3000" TMP soubor pracovník nahraje do aplikace TB 3000, která vytvoří novou zakázku a zapíše veškerá data do databáze.
- "Vybrání pozice" po nahrání zakázky vznikne rozpad do jednotlivých pozic. Uživatel si vybere, kterou pozici chce zpracovat.
- "Vytvoření řídícího souboru pro štítky (2 KV)" pokud se jedná o typ 2 KV nebo mandoor, nelze vytvořit k této pozici výkres křídla, jelikož aplikace neumí tyto typy výkresu vykreslit. Je ovšem nutné takovou zakázku nahrát do aplikace, jelikož aplikace generuje soubor pro tvorbu oranžových štítků. Oranžové štítky jsou po zabalení balíku ve výrobě nalepeny na obal pro identifikaci balíku. Pokud je vybrána zakázka či pozice obsahující mandoor nebo 2 KV, je vytvořen pouze soubor pro tvorbu štítků.
- "Výběr výkresu" uživatel vybere, který výkres chce vytvořit. Vytváří se buď dílenský, nebo zákaznický výkres.
- "Tvorba dílenského výkresu" jedná se o automatizovaný proces, při kterém uživatel stiskne pouze tlačítko "dílenský výkres". Výkres vznikne ze šablony pro dílenský výkres a je doplněný o údaje k dané pozici a vykreslením vratového křídla. Křídlo je vykresleno včetně dveří, oken, závory a větrací mřížky, pokud jsou v konfiguraci obsaženy. Problém bývá ve správnosti vykreslení jednotlivých částí v křídle. Například pokud křídlo obsahuje dveře i okna, okna se vykreslí přes dveře a je následně nutné tyto části ručně opravit. Dalším nedostatkem je struktura složení jednotlivých obrazců, nejedná se o jeden obrazec, ale o soubor čar. Pokud je tedy potřeba přesunout například dvířka, zabere to při manuálním přesunu více než 10 minut.
- "Vytvoření řídícího souboru pro štítky" na pozadí při tvorbě dílenského výkresu vznikne soubor, který je využíván pro tisk oranžových štítků ve výrobě.
- "Tvorba zákaznického výkresu" opět se jedná o automatizovaný proces. Zákaznický výkres neobsahuje technická data pro výrobu. Slouží pro ilustraci vratového křídla zákazníkovi. Vyskytují se zde však stejné nedostatky při tvorbě výkresu jako u dílenského výkresu. U zákaznického výkresu se dbá více než u dílenského výkresu na reálné zobrazení jednotlivých částí.
- "Kontrola výkresu" jedná se pouze o optické zkontrolování vykreslení křídla a vypočítaných kót. Pokud se technikovi nezdají nějaké hodnoty, musí je přepočítat.
- "Úprava posunu dvířek", "Úprava posunu oken", "Úprava vykreslení mřížek", "Úprava posunu závory" - pokud některé části graficky neodpovídají nebo nesouhlasí kóty, je nutné je manuálně upravit. Úprava probíhá v nově vzniklém souboru v MS Excel. Jelikož se nejedná o celé obrazce, ale pouze o jednotlivé přímky, je posun jakékoliv části časově náročný. Po úpravě následuje ještě jednou vizuální kontrola.
- "Uložení na DMS" pokud je vše upraveno a hodnoty jsou pravdivé, uživatel pomocí makra uloží výkres na disk N a zároveň se výkres zálohuje na DMS.

"Tisk výkresu" - po uložení dojde k tisku výkresu do papírové podoby.

"Předání výkresů do výroby" - pokud jsou výkresy křídla k dané pozici vytvořeny a vytištěny, předávají se k vyrobení do výroby. Dílenský výkres slouží primárně při výrobě křídla, proto obsahuje také mnoho technických údajů. Zákaznický výkres je přiložen při balení do krabice s hardwarem.

#### <span id="page-38-0"></span>**5.3.1 Časové prodlevy při zpracování výkresu křídla**

Výkres křídla se tvoří pro každou pozici. Průměrně zpracuje jeden pracovník 50 pozic za jeden den. Celý proces tvorby výkresu je však velmi závislý na správnosti vykreslení vratového křídla. Proces začíná vygenerováním exportu z Baanu, dále dojde k převedení na TMP soubor a nahrání nově vzniklého souboru do aplikace. Tato část zabere průměrně 30 sekund. Každá zakázka se může skládat z více pozic a pro každou pozici je nutné vytvořit dva výkresy křídla – dílenský a zákaznický. Pokud je výkres po vizuální kontrole v pořádku, uživatel jej uloží. Tento úsek zabere uživateli přibližně 1 minutu pro každý výkres. Odeslání výkresu do tiskárny se

provádí po vytvoření obou výkresů pro danou pozici. Samotné odeslání, vytisknutí a vyzvednutí výkresu z tiskárny zabere uživateli dalších 30 sekund. Standardní čas pro kompletní zpracování jedné pozice zabere pracovníkovi průměrně 3 minuty. Bohužel, přibližně 3 z 10 pozic nejsou standardní a musí se zde řešit specifické úpravy. V následující tabulce jsou uvedeny časové prodlevy jednotlivých obrazců.

<span id="page-39-1"></span>**Tabulka 3: Časová náročnost na úpravu obrazce**

| Druh obrazce   | Čas              |  |
|----------------|------------------|--|
| Okno           | 1 min            |  |
| Větrací mřížka | 30 sec           |  |
| Madlo          | 10 sec           |  |
| Dvířka         | $10 \text{ min}$ |  |

Jednotlivé časy jsou uvedeny při úpravě jednoho obrazce. Z tabulky je zřejmé, že nejvíce času zabere úprava dvířek. Je nutné ale brát v potaz, že ostatní obrazce se ve většině případů vyskytují více než jednou na jednom výkresu. Další časovou prodlevu způsobuje fakt, že pokud se upraví jeden výkres křídla, musí se manuálně opravit i druhý v dané pozici. Například pokud nejdříve upraví pracovník dílenský výkres, tak nově změněné hodnoty se mu nepromítnou do zákaznického výkresu. Musí tedy oba výkresy vždy manuálně upravit, pokud jednotlivé údaje nejsou správné.

#### <span id="page-39-0"></span>**5.3.2 Procesy v rámci aplikace, vstupy a výstupy**

Pracovníci technické přípravy výroby importují export z Baanu k dané zakázce do aplikace, čímž se zakázka zapíše do databáze. Toto je důležitý krok i pro ostatní pracoviště. Následně vyberou pozici, ke které chtějí vytvořit výkresy, a poté je aplikace vykreslí. Aplikace umí zpracovat dílenský i zákaznický výkres. Bohužel v dnešní době jsou výkresy velice nedostatečné a je potřeba je často upravovat, což zabírá uživatelům hodně času. Na pozadí při tvorbě výkresu se vytvoří soubor, který je dále využíván ve výrobě při tisku štítků.

Vstupem je:

• export z Baanu k dané zakázce.

#### Výstupem je:

- dílenský a zákaznický výkres vratového křídla,
- soubor pro tisk štítků.

#### <span id="page-40-0"></span>**5.3.3 Nedostatky aplikace z pohledu technické přípravy výroby**

V současné době musí pracovníci naimportovat všechny zakázky, i když pro ně nebude vytvořen výkres křídla. Jedná se o položky 2 KV a Mandoor. Pro tyto typy neumí aplikace vytvořit výkres, ale je nutné import nahrát z důvodu, aby se vytvořil řídící soubor pro oranžové štítky k těmto zakázkám. Pokud se jedná o průmyslová nebo garážová vrata, štítky se vytvoří současně s vytvořením výkresu. Import souboru má vliv také na další oddělení. Je žádoucí uvažovat o odstranění procesu, kdy musí pracovník manuálně nahrát soubor.

Současná aplikace neumí vytvořit výkres pro 2 KV a Mandoor. Tento bod by bylo také vhodné zohlednit, minimálně z pohledu výkresu pro zákazníka. Při současných standardech je vyžadující, aby byl výkres pro jakýkoliv typ vrat.

V aplikaci TB 3000 dochází k častému nepřesnému vykreslení daného obrazce. Mezi nejčastější případy patří překrývání se dveří a oken, které musí být manuálně opraveno. Pokud tento případ nastane, musí se upravit grafické zobrazení, ale také hodnoty jednotlivých kót, což prodlužuje zpracování výkresu. V některých případech se stává, že nedojde k automatickému posunu obrazce. Kóty k obrazci jsou správně, grafické zobrazení již nikoliv. Dále dochází k chybovosti, pokud jsou v jedné sekci dvě okna nad sebou. Na grafickém výkresu je zobrazeno pouze jedno okno a pouze jedna kóta.

Jednotlivé obrazce nejsou konzistentní. Jedná se o soubor přímek. Pokud je tedy nutné některý z obrazců přesunout, musí se přesouvat každá přímka zvlášť. Tento problém vede k dalšímu prodloužení doby zpracování výkresu.

### <span id="page-41-0"></span>*5.4 Pracoviště náhradních dílů*

K následujícímu diagramu byly údaje získány pomocí dotazníkového šetření, rozhovoru a zúčastněného pozorování uskutečněného dne 22.03.2018.

Collaboration diagram přiložený níže zobrazuje návaznost aktivit po přijetí objednávky na náhradní díl. Respondenti uvedli, že nemají podporu o položkách, které je možné k sobě zabalit, a které nikoliv, ze strany aplikace. Dále respondenti č. 6, 7 a 8 sdělili, že při tvorbě balícího listu musí mezi sebou sdílet dokument MS Excel, jelikož aplikace neumí sama generovat čísla balících listů.

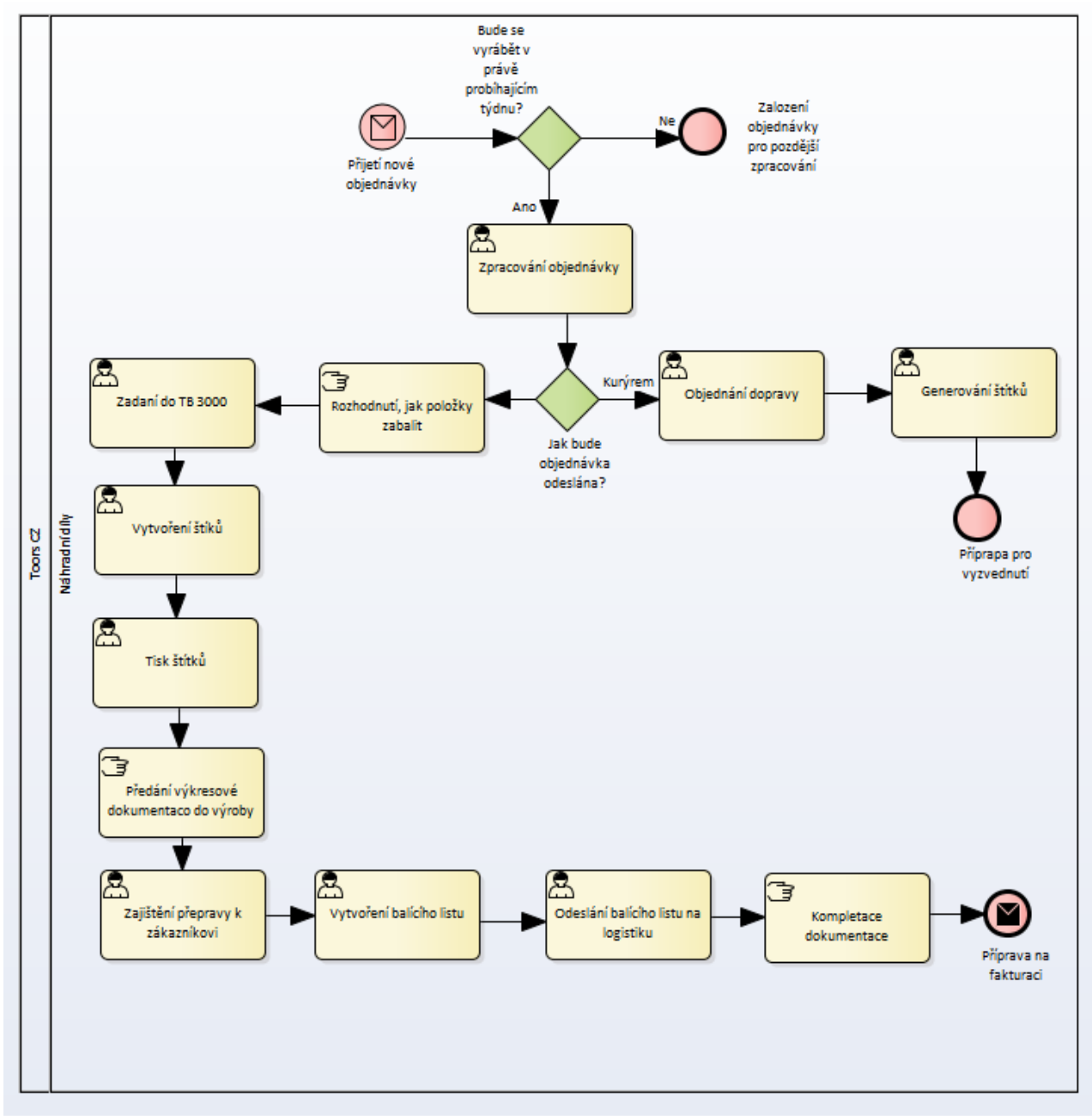

**Obrázek 3: Diagram zpracování objednávky na náhradní díl**

Popis jednotlivých aktivit v diagramu:

- Celý proces začíná přijetím objednávky na náhradní díl od obchodního oddělení. Objednávka je předána týmu náhradních dílů v papírové formě.
- Po přijetí objednávky se rozhoduje, zda se náhradní díl bude vyrábět v probíhajícím týdnu. Je možné obdržet objednávku také na nevyráběný díl, který se pouze vychystává. Bere se v potaz požadavek od zákazníka na datum doručení a také stávající výrobní kapacity či dostupnost materiálu. Pokud se jedná o objednávku, kterou není nutné zpracovat v probíhajícím týdnu, odloží se na později. Je to z důvodu, že zakázku lze ukončit až po vyexpedování. Materiál potřebný na výrobu dílu by byl fyzicky zpracován, ale systémově by byl označený stále jako dostupný. Z tohoto důvodu se díl vyrábí až v týdnu expedice.
- "Zpracování objednávky" pokud je objednávku nutné zpracovat v probíhajícím týdnu, pracovník náhradních dílů nejprve u zakázky ověří v ERP sytému Baan status – tzn., že zakázka je připravena ke zpracování (zákazník je korektní plátce, případně byla provedena předplatba). Následně vytvoří technickou dokumentaci, která se skládá z kusovníku (jedná se o dokument, na kterém je vypsaný veškerý materiál, ze kterého se díl bude skládat) a technického výkresu. Technický výkres není totožný jako výkres k běžné zakázce. Technický výkres obsahuje čárový kód, který nese informaci – podklad pro zpracování na výrobní lince.
- "Objednání dopravy" pokud bude zakázka přepravována pomocí kurýra (využívá se služeb PPL, Toptrans a v urgentních případech firmy TNT), využívá se objednávková webová aplikace dané společnosti. Pro správné vyplnění je nutné uvést dodací a fakturační adresu, typ přepravovaného zboží, velikost a počet.
- "Exportování štítků" při přepravě skrz kurýra se využívají štítky daného kurýra, které je možné vygenerovat po vytvoření objednávky. Štítky se vytisknou a přidají k přepravovanému balíku.
- "Rozhodnutí, jak zakázku zabalit" pokud bude zakázka expedována svozem, je nutné zakázku zaevidovat v aplikaci TB 3000. Svozem se rozumí, že zakázka bude vyexpedována v Toorsu se standardní zakázkou, která odjíždí

k zákazníkovi. Jelikož tato aplikace neposkytuje žádnou podporu pracovníkům náhradních dílů jak zabalit zakázku, musí mít velký přehled o produktech. Musí vědět, které kusy k sobě mohou zabalit, a které se balí zvlášť (znát přibližný rozměr a hmotnost odesílaných položek). Pracovníci do aplikace nezapisují jednotlivé pozice ze zakázky, ale celé zabalené kusy. Je nutné, aby měl pracovník promyšleno, jak zakázku zabalí, dříve než ji založí do aplikace.

- "Zadání do TB 3000" uživatel nejprve musí ručně vyplnit dodací adresu a případně fakturační adresu. Tyto data nejsou nijak propojené s ERP Baan, ve kterém tyto data již jsou. Jak jsem již zmínil, do aplikace se nezapisují jednotlivé pozice zakázky, ale balíky, které z pozic vznikly. Uživatel zapisuje do aplikace, co daný balík obsahuje a jeho rozměry. Jelikož aplikace neposkytuje uživatelům ani podporu k jednotlivým kusům, pracovníci pouze odhadují, jakou váhu balík má. Jedná se o nepřesný údaj, a pokud by bylo nutné využít například leteckou dopravu, mohly by vzniknout závažné komplikace a z toho plynoucí sankce.
- "Vygenerování štítků" na základě dat uvedených v zakázce uživatel vygeneruje oranžové štítky. Pro uživatele tento krok znamená pouze stisknout tlačítko "tisk štítků". Oranžové štítky označují každý balík a slouží jako identifikace balíku.

"Tisk štítků" - po vygenerování štítků uživatel následně štítky vytiskne.

- "Předání výkresové dokumentace do výroby" po splnění všech potřebných kroků a vytvoření dokumentů se dokumentace včetně oranžových štítků předává do výroby.
- "Zajištění přepravy k zákazníkovi" po vyrobení zakázky se musí zajistit doprava k zákazníkovi. Pracovník náhradních dílů otevře plán expedice, kde se nachází podrobný rozpis přeprav k daným zákazníkům. Podle plánu expedice tedy určí, ve který den a v jaký určitý čas bude zakázka nakládána.
- "Vygenerování balícího listu" pokud je známa nakládka, lze vytvořit balící list. Aplikace neumí generovat unikátní čísla balících listů, pracovníci je musí tedy zapisovat do externího souboru, který mezi sebou sdílí. Pracovníkům logistiky aplikace umí generovat automaticky čísla balících listů. Po vytvoření

čísla balícího listu pracovník náhradních dílů zapíše datum nakládky a vykládky. Následně z dat v zakázce a nově zapsaných dat vytvoří balící list.

- "Odeslání balícího listu na logistiku" nově vytvořený balící list je nutné předat na logistiku. Posílá se v elektronické podobě přes email. Pracovník logistiky zařadí tuto zakázku do přepravy a dále s ní pracuje. Musí určit místo na autě, kam bude naložena (rozložení položek na autě). Dále balící list vytiskne a předá speditérům.
- "Kompletace dokumentace" speditéři po nakládce nechají balící list podepsat řidičem a předají jej zpět na logistiku. Pracovník logistiky pošle kopii balícího listu včetně podpisu řidiče zpět na oddělení náhradních dílů. Obdobně to je i s technickou dokumentací. Ta se také vrací po ukončení výroby zpět na oddělení v tištěné formě a se všemi potřebnými podpisy. Kompletace se skládá z těchto dokumentů: objednávkový formulář od zákazníka, podepsaný balící list řidičem a podepsaná technická dokumentace z výroby. Dochází ovšem k občasným nesrovnalostem, které prodlužují ukončení zakázky. Například dokumentace nemá všechny potřebné podpisy či razítka nebo se některý z dokumentů nevrátí vůbec.

"Příprava na fakturaci" - pokud je zakázka úspěšně dokončena, může se předat k fakturaci a následné archivaci.

#### <span id="page-44-0"></span>**5.4.1 Časová náročnost**

Vytvořit jednu objednávku v aplikaci podle průzkumu zabere přibližně 3 minuty, pokud se jedná o průměrně velkou objednávku. Čas se ovšem odvíjí od počtu objednaných položek, které je nutné následně zapsat a také k nim vytvořit balení. Tento čas by se dal výrazně snížit, pokud by se využilo automatického vyplnění hlavičky zakázky, návrhu optimalizace balení – jaké položky lze balit společně. Časovou prodlevu také zvyšuje neúspěšná kompletace dokumentace, kdy je nutné dohledávat dokumenty či doplnit podpisy od výrobních pracovníků – kdo je za jakou operaci zodpovědný, aby byly kompletní podklady pro případnou reklamaci. Přibližně každá desátá objednávka na náhradní díl je neúspěšná z důvodu neúplnosti podpisů či dokumentů.

#### <span id="page-45-0"></span>**5.4.2 Procesy v rámci aplikace, vstupy a výstupy**

V rámci aplikace TB 3000 se zpracovávají pouze ty zakázky, které jsou přepravovány pomocí svozu. Do aplikace uživatel zadává všechny údaje ručně. Musí nejprve vyplnit hlavičku zakázky (adresu zákazníka) a dále doplnit jednotlivé položky objednávky. Zde se zakázka nevyplňuje podle pozic, ale podle přepravovaných balíků. Pracovník tedy musí mít znalosti, které položky je možné zabalit dohromady, a které zvlášť. Uživatel musí vhodně zvolit rozměr obalovaného materiálu a hmotnost balíku včetně komponent. Váha se však pouze odhaduje, nejedná se o přesný údaj. V budoucnu by toto mohlo mít fatální následky, například pokud by bylo nutné využít leteckou dopravu. Po vytvoření zakázky v aplikaci uživatel vytvoří a vytiskne oranžové štítky. Po vyhledání datumu v plánu expedice pracovník náhradních dílů vytvoří balící list. Nejprve musí zadat datum nakládky a vykládky a vytvořit unikátní číslo balícího listu. Vytvořené číslo balícího listu si pracovníci zapisují do externího souboru a sdílí mezi sebou, aby nevznikla duplicita.

Vstupy:

• ručně zadané údaje k zakázce.

Výstupy:

- vytvořený balící list,
- vytvořené oranžové štítky.

#### <span id="page-45-1"></span>**5.4.3 Nedostatky aplikace z pohledu náhradních dílů**

U oddělení náhradních dílů nejsou závažné procesní problémy, ovšem je zde několik funkčních nedostatků.

Za největší nedostatek je považována absolutní nepodpora uživatele ohledně možnosti balení a jednotlivých položek. Uživatel tedy musí znát všechny možné kombinace, které je možné k sobě zabalit. Je důležité, aby budoucí aplikace tento problém uměla řešit. Pokud by nebylo možné tento proces zcela zautomatizovat, bylo by vhodné, aby uživatel měl alespoň podporu v podobě jednotlivých druhů možností balení.

Další funkční vadou této aplikace je, že pro oddělení náhradních dílů nefunguje automatické generování čísla balícího listu. Uživatelé jsou nyní nuceni každé nové číslo zapsat do externího souboru, který sdílí mezi sebou. Tento problém je nutné v nové aplikaci vyřešit.

## <span id="page-47-0"></span>**6 Modely pro požadovaný stav**

Navrhované modely vycházejí především z dat analýzy. Cílem těchto modelů bylo odstranit všechny problémové oblasti, které se objevovaly v současné verzi. Na téma navrhovaných modelů byla uspořádaná celkově třetí schůzka se zaměstnanci. Zde jim byla nejprve představena vytvořená analýza. S pracovníky byl následně proveden polostrukturovaný rozhovor, který byl zaměřen především na usnadnění každodenní práce zaměstnanců. Každý pracovník se tedy mohl vyjádřit, co si myslí, že by mu usnadnilo jeho práci v daném procesu, případně co by bylo dobré změnit. Stejně jako u analýzy aplikace tak i u navrhovaných modelů byl kladen důraz na kvalitu a přesnost získaných informací v rámci kvalitativní metody z důvodu nízkého počtu respondentů. Na základě úvodní analýzy a informací z polostrukturovaného rozhovoru vznikly navrhované modely, které jsou dále rozepsány níže.

Pro každé pracoviště byl zpracován úvodní popis, kde jsou popsány zásadní změny v daném modelu. Následně je graficky vyobrazen model s popisem aktivit budoucího stavu. Na závěr jsou vypsány všechny vstupy a výstupy, které bude dané pracoviště v rámci aplikace podporovat.

Snahou při navrhování budoucích modelu bylo začlenit návaznost mezi jednotlivými pracovišti. Například, pokud vloží pracovník prvního pracoviště údaje, aby je mohl využít pracovník i jiného pracoviště a nemusel je vkládat znovu.

### <span id="page-48-0"></span>*6.1 Logistika*

Na diagramu níže je vyobrazena situace pracovníka logistiky při zpracování zakázky podle nového modelu. Došlo k mnoha změnám, především v návaznosti aktivit.

V tomto navrhovaném modelu se předpokládá s nahráním vygenerovaného plánu výroby přímo do aplikace. Aplikace automaticky roztřídí jednotlivé zakázky do bloků podle typu nakládky. Dále se uvažuje s již existujícími daty k daným zakázkám. Došlo také k přeplánování návaznosti aktivit. Po vybrání potřebných zakázek se nejprve k nim vytvoří rozložení na autě a až následně se vytvoří balící list, aby tak byly splněny požadavky pro nový model logistiky. Změny v zavedení automatizace aktivit jsou uvedeny v popisu každé dané aktivity.

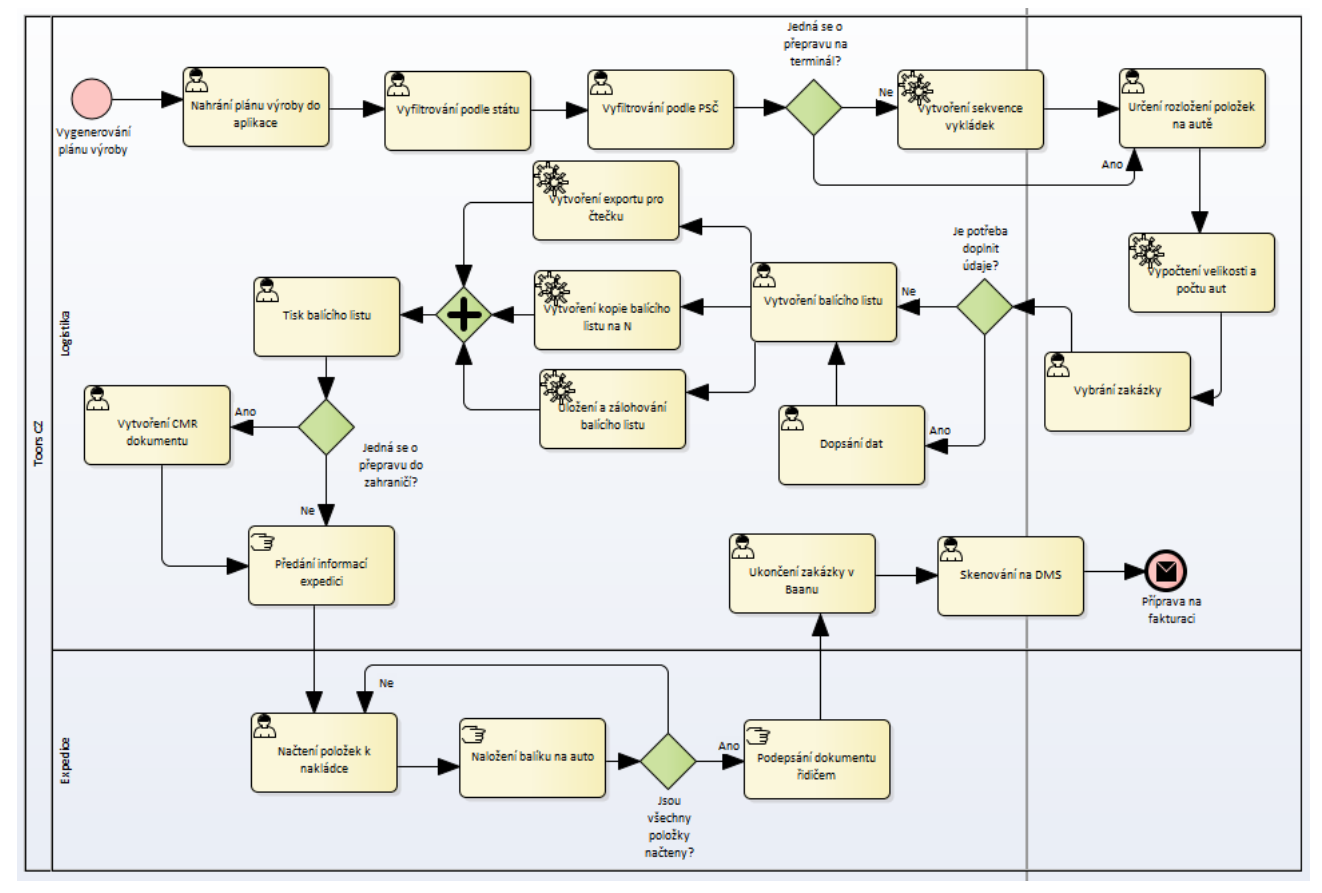

**Obrázek 4: Diagram zpracování zakázky na logistickém oddělení – návrh**

Popis jednotlivých aktivit v diagramu:

- "Vygenerování plánu výroby" celý proces začíná v Baanu, kde je nutné vygenerovat plán výroby na požadovaný týden. Tímto krokem se stáhne textový soubor. Plán výroby je týdenní plán, ve kterém jsou uvedeny všechny zakázky, které se v daném týdnu mají vyrobit. Pro pracovníka logistiky slouží jako výchozí soubor, podle kterého plánuje dopravu.
- "Nahrání plánu výroby do aplikace" nahráním textového souboru do aplikace vznikne seznam zakázek pro daný týden. Budou odmazány zakázky náhradních dílů a reklamací. Dále vzniknou bloky podle typu dopravy – DAT, EXW, CTP a ČR. Každá zakázka uvedená v plánu výroby se spáruje s danou zakázkou v databázi. Zakázku do aplikace importují pracovníci technické přípravy výroby pomocí TMP souboru. Dojde k tzv. "zabalení", což znamená vypočtení velikosti balíku podle předem daných pravidel.
- "Vyfiltrování podle státu" jednotlivé bloky zakázek bude možné vyfiltrovat podle státu zákazníka.
- "Vyfiltrování podle PSČ" každý blok se zakázkami je možné vyfiltrovat podle PSČ. Konkrétně se jedná o první dvě čísla v řetězci PSČ, která označují příslušnou oblast.
- "Vytvoření sekvence vykládek" pokud se nejedná o přepravu na terminál, je nutné vytvořit sekvenci vykládek. Sekvence vykládek je především zaměřena na pokud možno co nejvíce vytížené auto, s co nejkratší vzdáleností a tím pádem i menšími náklady na dopravu. Cílem je vytvořit efektivní návaznosti vykládek v daném směru s ohledem na rozložení položek v autě. Pro plnou automatizaci tohoto procesu je nutné provázat aplikace s mapami, jelikož je potřeba vypočítat trasu pro dopravce.
- "Určení rozložení přepravovaných položek" rozložení nakládky navazuje na sekvence vykládek. Rozložením se myslí, jak budou dané nákladové položky umístěny v autě. Musí se brát ohled na pořadí, kdy bude daná zakázka vykládána, aby byla vykládka co nejsnazší, ale také musí být položky umístěny tak, aby byly stabilní a nehrozilo sesunutí při přepravě. Pokud nelze umístit položky podle dříve vytvořené sekvence vykládek, je důležité určit vhodné rozložení nákladových položek a následně přepracovat sekvenci

vykládek. Pro snazší vypracování tohoto procesu by bylo vhodné zakomponovat do aplikace grafické znázornění vybraného auta a vygenerovat přepravované balíky jako objekty, které by bylo možné poskládat do vyobrazeného auta. Je důležité vytvořit 3D model nebo auto rozpracovat do 3 zobrazení (nárys, půdorys a bokorys), aby bylo možné ověřit, že se balík vejde nebo se nepřekrývá s jiným balíkem na žádné z os (x, y, z).

- "Vypočtení velikosti a počtu aut" podle rozložení přepravovaných položek dojde k určení velikosti a počtu aut.
- "Vybrání zakázky" pokud jsou určeny směry přepravy, velikost auta, rozložení položek a případně sekvence vykládek, je možné vytvořit přepravní dokumentaci. Nejprve se vybere zakázka, ke které budeme dokumentaci vytvářet.
- "Dopsání dat" pokud jsou data u zakázky neúplné nebo se v průběhu času změnila, je nutné je upravit.
- "Vytvoření balícího listu" jedná se o plně automatický proces, uživatel dá pouze pokyn skrz tlačítko "vytvořit balící list". Na základě státu zákazníka se zvolí správná šablona (angličtina, němčina, čeština). Vytvoří se hlavička s adresou odesílatele a doručovací adresa. Pokud je požadováno, vyplní se také fakturační adresa. Z dané zakázky se zapíšou na balící list všechny přepravované kusy včetně počtu kusů, rozměrů a váhy. Dále je nutné zapsání unikátního čísla balícího listu, datum nakládky a vykládky.
- "Vytvoření exportu pro čtečku" tento proces je proveden na pozadí při tvorbě balícího listu. Export pro čtečku využívají speditéři při nakládce balíku na auto. Pomocí čtečky načítají balíky, které následně naloží na auto. Data uvedená ve čtečce jsou vytvořena v tomto kroku.
- "Vytvoření kopie balícího listu na N" tento proces je proveden na pozadí při tvorbě balícího listu. Kopie balícího listu slouží jako dočasný soubor. Při objednávce dopravy se načtou data z kopie balícího listu a po dokončení objednávky je kopie smazána.
- "Uložení a zálohování balícího listu" tento proces je proveden na pozadí při tvorbě balícího listu. Na disk N se provede uložení nově vytvořeného balícího listu a na DMS se zálohuje nově vytvořený soubor.
- "Tisk balícího listu" na nově vytvořený balící list bude možné nahlédnout v náhledovém okně aplikace, kde bude možné balící list také vytisknout a založit k dalšímu zpracování.
- "Vytvoření CMR dokumentu" pokud se jedná o přepravu do zahraničí, je nutné vytvořit CMR dokument, který podepisuje řidič.
- "Předání přepravní dokumentace expedici" expedici se předá přepravní dokumentace, která obsahuje – nákres s rozložením balíků, balící list a případně CMR dokument.
- "Načtení položek k nakládce" speditér, který nakládá balíky na auto, nejprve načte balík do čtečky.
- "Naložení balíku na auto" po načtení balíku do čtečky je možné naložit balík na auto. Pokud nezbývají žádné balíky a čtečka je tzv. "vyprázdněna" je možné přejít na další krok.
- "Podepsání dokumentu řidičem" po ukončení nakládky řidič podepisuje balící list a případně CMR dokument. Řidič stvrzuje svým podpisem, že převzal balíky uvedené na balícím listě.
- "Ukončení zakázky v Baanu" po navrácení podepsaných dokumentů od speditérů změní pracovník logistiky status zakázky v Baanu na "ukončeno".
- "Skenování na DMS" podepsané dokumenty jsou skenovány na DMS z důvodu archivace.
- "Příprava na fakturaci" po ukončení zakázky v Baanu a archivování na DMS je možné pokračovat na fakturaci zakázky.

#### <span id="page-51-0"></span>**6.1.1 Procesy v rámci aplikace, vstupy a výstupy**

V budoucím modelu se předpokládá, že většina aktivit se bude vytvářet strojově v jedné aplikaci. Vstupním bodem do aplikace bude nahrání plánu výroby, ze kterého bude možné vyfiltrovat zakázky do různých bloků. Zakázka v plánu výroby se přiřadí k dané zakázce v aplikaci, kterou již importoval pracovník technické přípravy výroby. Následně aplikace vytvoří sekvenci vykládek, rozložení položek na autě a určí velikost, případně počet aut. Konkrétní zakázku bude možné editovat před vytvořením balícího listu. Po vytvoření balícího listu vznikne export pro čtečku, kopie balícího listu a nový balící list bude uložen na disk N a DMS. Náhled vytvořeného balícího listu bude také v rámci aplikace, kde bude možné skrz náhled daný balící list vytisknout. Pro přepravu do zahraničí bude možné vytvořit v aplikaci také CMR dokument.

#### Vstupem je:

• vygenerovaný plán výroby z Baanu.

#### Výstupem je:

- rozpis vykládek,
- rozložení přepravovaných položek na autě,
- určení typu a počtu aut,
- balící list,
- export pro čtečku,
- kopie balícího listu,
- uložený balící list na disku N a DMS,
- CMR dokument.

### <span id="page-53-0"></span>*6.2 Technická příprava výroby*

Tento navrhovaný model předpokládá propojenou databázi zakázek ERP Baan a nové aplikace. Odpadne tím nutnost pracovníka nahrávat každou zakázku manuálně, a tím pádem se docílí i úplnosti všech zakázek v aplikaci. Tento fakt ocení i pracovníci jiných oddělení, například oddělení logistiky je závislé na úplnosti zakázek, aby bylo možné plánovat dopravu.

Po otevření aplikace uživatel vybere požadovanou zakázku a pozici, vybere výkres a aplikace vytvoří výkres vratového křídla. Aplikace zároveň s vytvořením dílenského výkresu vytvoří i soubor, který bude následně sloužit pro vytisknutí oranžových štítků ve výrobě. Při tvorbě výkresu je kladen velký důraz na přesnost vykreslení. Je nutné brát v potaz současné normy a potřeby pro vizualizaci výkresu. Pokud by však stále bylo nutné výkres manuálně upravit, bude možné tak učinit přes náhledové okno aplikace, kde bude možná také editace. Úpravu bude možné provádět 2 způsoby. První možnost bude úprava pomocí zadání přesných hodnot, podle kterých se vybraný obrazec upraví. Druhou možností bude zcela manuální úprava, kdy uživatel bude moci přesunout obrazec pomocí tahu myší a vepsáním nových hodnot ke kótám. Dalším usnadněním úpravy výkresu budou nové obrazce. Každá část na výkresu bude obrazec, se kterým se bude moci posunovat jako s celkem. Nebude se tedy jednat o jednotlivé čáry. Tento návrhový model umožňuje vytvořit výkres křídla pro typy 2 KV a Mandoor.

Po vytvoření výkresu a jeho kontrole, případně úpravě se výkres uloží na disk N a zároveň na DMS a vytiskne se. Následně se předá k dalšímu zpracování.

46

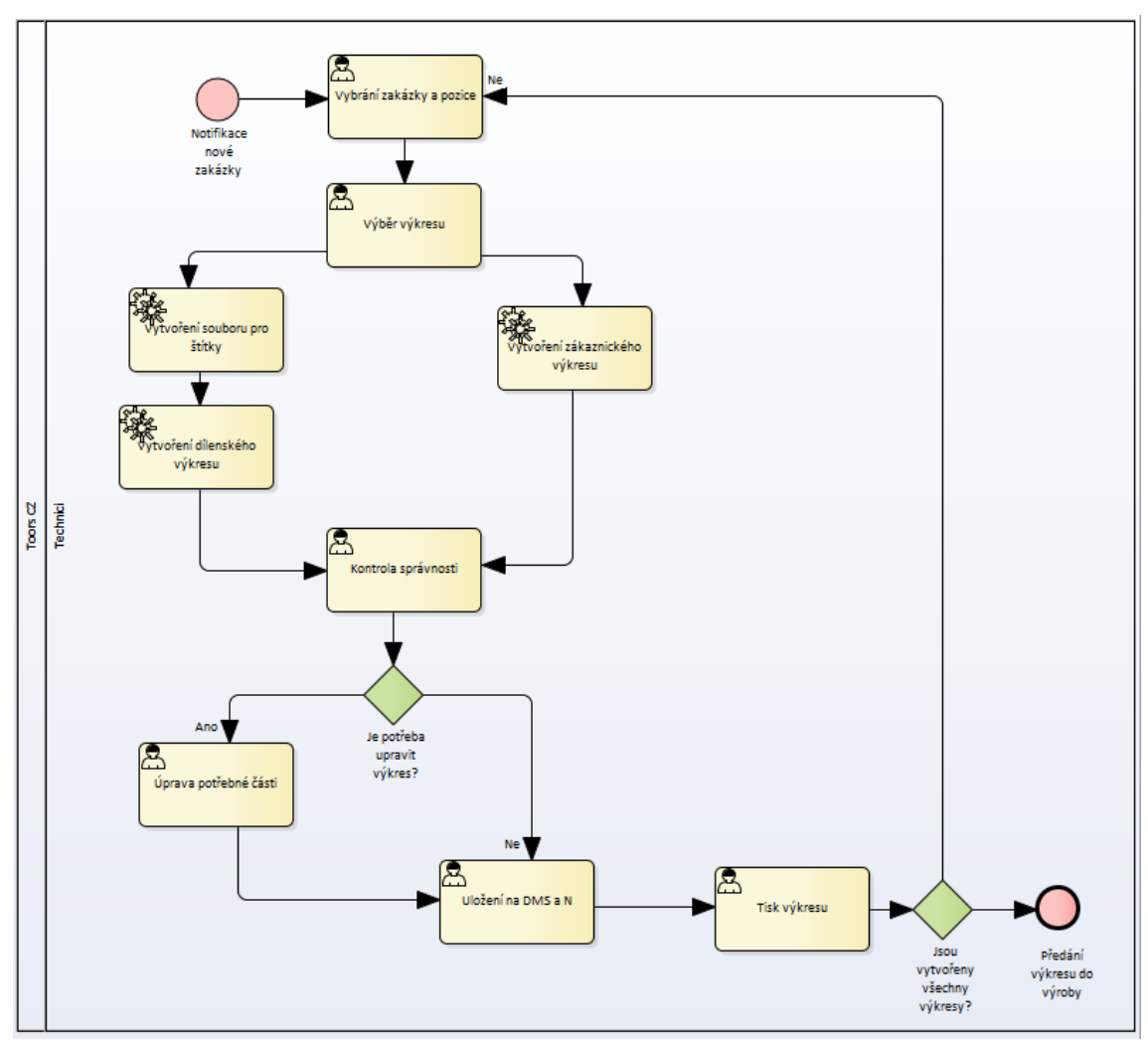

**Obrázek 5: Diagram vytvoření výkresu křídla - návrh**

Popis jednotlivých aktivit v diagramu:

- "Vybrání zakázky a pozice" uživatel po otevření aplikace zvolí zakázku, ke které chce zpracovat výkres křídla a vybere požadovanou pozici.
- "Výběr výkresu" uživatel vybírá mezi dvěma výkresy, které může zpracovávat. Dílenský výkres slouží jako informativní pro výrobu a obsahuje data potřebná k výrobě. Zákaznický výkres je spíše ilustrativní a obsahuje jen základní data pro zákazníka.
- "Vytvoření souboru pro štítky" soubor slouží pro tisk oranžových štítků ve výrobě. Tento soubor se vytvoří současně s tvorbou dílenského výkresu.
- "Vytvoření dílenského výkresu" výkres je vytvořen podle šablony pro dílenský výkres. Výkres obsahuje technické údaje o vratovém křídle, grafický nákres

a údaje o zakázce. Grafický nákres by měl být věrnou kopií reálné podoby vratového křídla. Měl by tedy obsahovat okna, dveře, větrací mřížky nebo madla, pokud jsou tyto položky součástí konfigurace zakázky.

- "Vytvoření zákaznického výkresu" tento výkres je vytvořen podle šablony dle jazykové mutace zákazníka. Výkres obsahuje jen základní technické informace a grafický nákres vratového křídla. Nákres by měl odpovídat skutečné realitě, jelikož je dodáván jako součást vratového příslušenství. Na nákresu musí být zobrazeny všechny komponenty, které vratové křídlo obsahuje. Zde musí být dbáno na co největší přesnost vykreslení, aby docházelo co nejméně k manuálním úpravám. U obou výkresů budou použity obrazce pro vykreslení jednotlivých komponent, aby byla případná úprava snazší.
- "Kontrola správnosti" jedná se o vizuální kontrolu pohledem uživatele. Po vytvoření výkresu bude možnost náhledu výkresu v rámci aplikace. Zde bude také možnost případně upravit potřebné části.
- "Úprava potřebné části" úprava bude probíhat v náhledovém okně. Úpravu bude možné provádět 2 způsoby. První možnost bude úprava pomocí zadání přesných hodnot, podle kterých se vybraný obrazec upraví. Druhou možností bude zcela manuální úprava, kdy uživatel bude moci přesunout obrazec pomocí tahu myší a vepsáním nových hodnot ke kótám.
- "Uložení na DMS a N" pokud bude výkres v pořádku, zkontrolovaný, uživatel jej uloží. Uložení se provede na DMS a disk N.
- "Tisk výkresu" po uložení uživatel vytiskne výkres a předá jej do výroby k dalšímu zpracování.

#### <span id="page-55-0"></span>**6.2.1 Procesy v rámci aplikace, vstupy a výstupy**

V tomto navrhovaném modelu se předpokládá, že se celý proces bude vykonávat v jedné aplikaci. Zakázky již není nutné ručně importovat, ale budou se samy aktualizovat. Tímto krokem odpadne závislost na lidském faktoru. Uživatel vybere požadovanou zakázku a pozici. Následně vybere výkres, který chce vytvořit. Aplikace výkres vytvoří a uživatel jej bude moci zkontrolovat v náhledovém okně.

Pokud bude nutné cokoliv upravit, bude tak umožněno v náhledovém okně. Velký důraz je zde kladen na nové standardy při vykreslování křídla, aby nedocházelo k příliš častým manuálním úpravám. Bude také možné vytvořit výkres pro typ 2 KV a mandoor. Po dokončení výkresu uživatel stiskne tlačítko pro uložení, vytiskne výkres a následně jej předá do výroby k dalšímu zpracování.

#### Vstupem je:

Tento model neobsahuje žádný import, který by musel uživatel provést. Počítá se ale s aktualizací databáze zakázek. Databáze v navrhované aplikaci musí spolupracovat s databází v ERP Baan.

Výstupem je:

- dílenský výkres,
- zákaznický výkres,
- soubor pro oranžové štítky,
- uložené výkresy na disku N a DMS.

### <span id="page-57-0"></span>*6.3 Náhradní díly*

V nově navrhovaném modelu pro náhradní díly dochází k velkým změnám v celkové posloupnosti aktivit a také k zapojení ostatních pracovišť do procesu. Cílem je zefektivnění celého procesu a mít přesný přehled o tom, v jakém je zakázka stavu. Celý proces by měl probíhat stejně jako standardní vratová zakázka. Dále se v tomto modelu uvažuje digitalizace dokumentů. Pracovník náhradních dílů se stará pouze o technickou část a závěrečné ukončení. Odpadá mu tak starost s plánováním přepravy a tvorby logistické dokumentace. Je nutné propojit databázi zakázek z ERP Baan a nové aplikace. Další možností je celý proces zařadit do nově uvažovaného ERP systému.

Proces začíná přijetím nové objednávky na náhradní díl obchodním oddělením. Následně je odeslána informace o nové zakázce na oddělení náhradních dílů a logistiku. Tato informace se doposud prováděla v papírové podobě a informaci dostalo pouze oddělení náhradních dílů. Nakonec obchodní oddělení zařadí zakázku jako aktivní do databáze. Pracovník náhradních dílů zpracovává zakázky. Pokud obchodní oddělení odešle novou objednávku na náhradní díl, pracovníkovi náhradních dílů se zobrazí notifikace o přijetí nové zakázky. Následně musí pracovník zpracovat technickou dokumentaci potřebnou pro výrobu dílu. Na základě technické dokumentace aplikace navrhne typ balení, jak celou zakázku zabalit. Typy balení jsou předem nadefinovaná podle současných norem balení. V některých případech se může jednat o nestandardní zakázku, pracovník tedy může ručně upravit typ balení. Pokud je vytvořená technická dokumentace a typ balení, aplikace vytvoří oranžové štítky. Pracovník odešle informace v elektronické podobě logistice a do výroby. V současné době jsou tyto data odesílána v papírové formě a to pouze do výroby.

Ve výrobě se standardně vyrábí vratové zakázky. Pokud je nová objednávka na náhradní díl, zobrazí se ve frontě zakázek. Zodpovědný pracovník ve výrobě může určit prioritu, kdy se bude zakázka vyrábět s ohledem na efektivní výrobu a zároveň dodržení termínu zakázek. Každý pracovník ve výrobě stvrdí svým elektronickým podpisem svoji práci na daném dílu. Po vyrobení zakázky je nutné ji zabalit a převést na skladištní plochu. Pokud je zakázka výrobně již dokončena, aplikace odešle notifikaci na oddělení logistiky a náhradních dílů.

Hlavní změnou oproti stávajícímu stavu je zařazení oddělení logistiky do procesu. Pokud pracovník logistiky má informaci o zakázce od obchodního oddělení a potřebná data z oddělení náhradních dílů, může zakázku zařadit do svozu a aplikace následně vytvoří logistickou dokumentaci. Tato část bude probíhat podle navrhovaného modelu logistiky.

Pracovník náhradních dílů ve finální fázi odešle data pro fakturaci. Musí však mít informaci od výroby o ukončení výroby zakázky a také od logistiky o odeslání zakázky zákazníkovi.

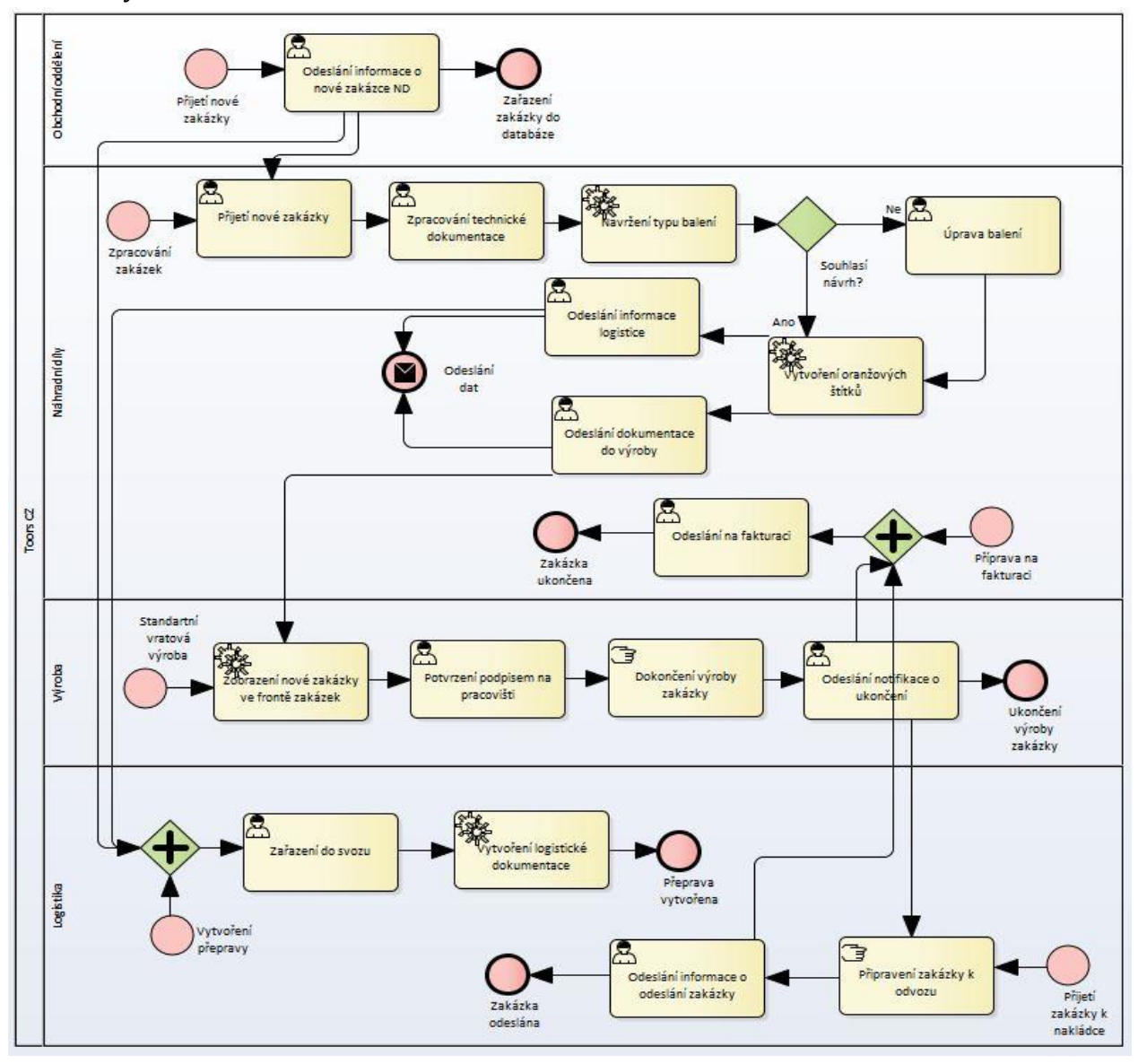

**Obrázek 6: Diagram zpracování objednávky na náhradní díl - návrh**

Popis jednotlivých aktivit:

- "Odeslání informace o nové zakázce ND" po přijetí nové objednávky na náhradní díl pracovník obchodního oddělení odešle elektronickou informaci o nové zakázce. V současné době je tato informace předávána pomocí papírového formuláře a je informováno pouze oddělení náhradních dílů. Z důvodu vyšší efektivity bude elektronickou informaci dostávat oddělení náhradních dílů i logistiky.
- "Přijetí nové zakázky" zde začíná proces pro pracovníka náhradních dílů. Pracovník potvrdí přijetí zakázky. Do údajů o zakázce se zapíše jméno zpracovávajícího pracovníka. Tento krok vede k přehlednosti, kdo zakázku zpracovává a ulehčí případnou komunikaci mezi obchodním oddělením a oddělením náhradních dílů.
- "Zpracování technické dokumentace" po přijetí zakázky pracovník vytvoří technickou dokumentaci. Tato dokumentace se skládá z kusovníku a technického výkresu. Technický výkres obsahuje čárový kód, který slouží jako podklad pro zpracování na výrobní lince.
- "Navržení typu balení" na základě technické dokumentace aplikace navrhne typ balení, jak bude zakázka zabalena. Zde budou nadefinovány různé možnosti typu balení podle současných norem. Důraz je kladen na varianty, které položky je možné spolu zabalit, a které nikoliv. Cílem je co nejefektivnější zabalení zakázky.
- "Úprava balení" pokud navrhované balení vyhodnotí pracovník jako nevhodné, může manuálně upravit balení. Cílem je, aby k tomuto kroku docházelo v co možná nejmenší míře, jelikož tento krok prodlužuje čas zpracování zakázky a může zde dojít k nepřesnostem.
- "Vytvoření oranžových štítků" oranžové štítky jsou vytvořeny aplikací na základě údajů z technické dokumentace a typu balení.
- "Odeslání informace logistice" pracovník náhradních dílů odešle elektronické informace o balení zakázky (počet kusů, rozměry, váha) logistice.
- "Odeslání dokumentace do výroby" pracovník náhradních dílů odešle elektronické informace s technickou a výkresovou dokumentací do výroby k dalšímu zpracování.
- "Zobrazení zakázky ve frontě zakázek" aktivita, která se již odehrává ve výrobě. Pracovník má na displeji zobrazenou frontu vratových zakázek, pokud je nová zakázka na náhradní díl, vloží se do fronty zakázek k výrobě na pořadí, které je určeno podle priority nastavené pracovníkem náhradních dílů a zobrazí se notifikace o novém náhradním dílu. Pracovník ve výrobě může prioritu výroby měnit pro ideálnější návaznost na ostatní zakázky (vzhledem např. k použití druhu panelu). Pracovník však musí dodržet termín, do kdy musí být náhradní díl vyroben.
- "Potvrzení podpisem na pracovišti" každý pracovník, který vykoná práci na dané zakázce, stvrdí svým elektronickým podpisem, že danou práci na dané zakázce vykonal právě on. Tento krok slouží k lepší dohledatelnosti například u reklamací, popřípadě pokud jsou nějaké nejasnosti při dokončení zakázky.
- "Dokončení výroby zakázky" po dokončení výroby se zakázka zabalí, označí se oranžovými štítky, balík se označí a převeze se na skladovací plochu.
- "Odeslání notifikace o ukončení" pokud je zakázka připravena k odvozu na skladovací ploše, je odeslána notifikace na oddělení logistiky a náhradních dílů se statusem "vyrobeno" u dané zakázky.
- "Zařazení do svozu" pokud má pracovník logistiky informace z obchodního oddělení a oddělení náhradních dílů, zařadí zakázku do svozu. Svozem se rozumí určení dopravy, kterým zakázka bude expedována.
- "Vytvoření logistické dokumentace" k zakázce je nutné vytvořit dokumentaci pro přepravu, viz. "Navrhované modely – Logistika".
- "Připravení zakázky k odvozu" pokud má pracovník informaci z výroby, že zakázka je připravena a zároveň jsou připraveny všechny zakázky, pro které platí stejná přeprava, dá pracovník logistiky pokyn k nakládce na kamion.
- "Odeslání informace o odeslání zakázky" pokud je zakázka vyexpedována, pracovník logistiky odešle podepsané dokumenty od přepravce na oddělení náhradních dílů.
- "Odeslání na fakturaci" po obdržení informace o vyexpedování zakázky z oddělení logistiky a informace o ukončení výroby zakázky odesílá pracovník náhradních dílů zakázku k fakturaci. Z výroby se vrací dokument se všemi

potřebnými podpisy od pracovníků ve výrobě a od logistiky je potřeba k tomuto kroku podepsaná přepravní dokumentace.

#### <span id="page-61-0"></span>**6.3.1 Procesy v rámci aplikace, vstupy a výstupy**

Hlavní myšlenkou nově navrhovaného modelu je rozdělit proces náhradních dílů na jednotlivá pracoviště. Cílem je, aby se pracovník náhradních dílů staral pouze o technickou část a například logistickou část řešilo pouze oddělení logistiky. Dále je snaha o přesný a kvalitní monitoring stavu zakázky. Tento cíl se dosáhne pomocí celkové digitalizace, kdy papírové formuláře a dokumenty budou nahrazeny pouze elektronickými dokumenty. Pokud by se využilo digitalizace dokumentu, musel by se tento krok udělat plošně pro celou firmu. Tento model nastiňuje směr, kterým by se chtěla firma vydat do budoucna.

V problematice náhradních dílů je žádoucí, aby všechny pracoviště zainteresované do procesu pracovaly v jedné aplikaci, nebo aby použité aplikace spolu maximálně komunikovaly. Vhodné by bylo, aby všechny zmíněné požadavky uměl zpracovávat nově připravovaný ERP systém.

Obchodní oddělení přijímá objednávky na náhradní díl a informuje oddělení náhradních dílů a logistiky o nové zakázce. Pracovník náhradních dílů zpracovává technickou dokumentaci, která je potřebná pro výrobu zakázky a vytváří oranžové štítky, které slouží jako identifikace balíku. Aplikace na základě technických parametrů vytvoří návrh zabalení dané zakázky, které však může pracovník upravit, je-li to potřeba.

Vytvořená data odesílá pracovník do výroby a na logistiku. Díky digitalizaci dokumentu ví pracovník náhradních dílů přesně, v jaké fázi se zakázka nachází. Důležité také je, aby aplikace byla podporována na mobilním zařízení, jelikož pracovníci ve výrobě stvrzují svým podpisem vykonanou práci a po ukončení výroby zakázky odesílá pracovník výroby notifikaci dalším oddělením.

Oddělení logistiky pracuje podle modelu "Navrhované modely – logistiky". Po přijetí dat zařadí pracovník logistiky zakázku do svozu a vytvoří dokumentaci. Po odeslání zakázky je zákazníkovi odeslána notifikace na oddělení náhradních dílů a status zakázky se mění na "odesláno".

Po změnění statusu zakázky na "odesláno" předává pracovník náhradních dílů podklady pro fakturaci na účtárnu a ukončuje zakázku.

#### Vstupem je:

• nová objednávka náhradního dílů.

### Výstupem je:

V tomto modelu se zohledňují výstupy pouze z pohledu náhradních dílů, jelikož výstup pro logistické oddělení je zpracován v modelu "Návrhové modely – Logistika".

- technická dokumentace pro výrobu,
- soubor pro oranžové štítky,
- typ balení.

## <span id="page-63-0"></span>**7 Shrnutí výsledků**

Tato práce se věnovala analýze aplikace pro tvorbu výrobní a logistické dokumentace ve výrobní firmě. Autor této práce využil metod kvalitativního šetření. Po úvodní fázi, kdy byla studována odborná literatura, proběhlo dotazníkové šetření, na které navázaly rozhovory a zúčastněné pozorování. Šetření se celkem zúčastnilo osm respondentů. Každý dotázaný respondent popsal svoji práci, kterou vykonává. Na základě informací získaných od pracovníků vznikla analýza současného stavu pracoviště. Z analýzy vyplynuly nedostatky, které bylo potřeba odstranit.

S využitím dat z analýzy a z dalšího rozhovoru vznikly navrhované modely. Tyto modely se snaží odstranit všechny nedostatky současného stavu a jsou rozšířeny o nové požadavky. V případě navrhovaného modelu pro oddělení logistiky došlo k celkovému přeskupení jednotlivých aktivit tak, aby vzájemná návaznost byla více efektivní. U oddělení technické přípravy výroby a náhradních dílů bylo doporučeno především odstranění funkčních nedostatků a přeskupení některých aktivit.

Při zpracování práce vzniklo celkem 6 procesních modelů. Polovina je obsažena v části analýzy a druhá polovina se nachází u navrhovaných modelů.

Přínos práce spočívá v detailním popisu a zmapování současných procesů, což může posloužit k porozumění procesní logiky ve firmě. Nalezené nedostatky a návrhy nového řešení pomohou zjednodušit práci s vývojem nové aplikace, případně ulehčí implementaci do nového ERP systému.

## <span id="page-64-0"></span>**8 Závěr**

Provedená analýza potvrdila očekávané nedostatky v současné aplikaci TB 3000. Tyto problémové oblasti komplikují pracovníkům, kteří využívají aplikaci, každodenní práci. Zároveň byly odhaleny i nové požadavky na aplikaci, které je žádoucí zpracovávat strojově.

Firmě TOORS CZ bylo doporučeno, aby začala pracovat v nejbližší možné době na nové verzi aplikace, která by uspokojila nejen pracovníky, ale také vedení firmy. Po nasazení nové aplikace se výrazně zvýší efektivita prováděných procesů a zároveň se tak sníží náklady firmy na vykonání těchto procesů.

Další možnou alternativou je implementovat dané funkcionality do nově plánovaného ERP systému.

Do budoucna by bylo možné uvažovat o sloučení více aplikací do jedné či zredukovat jejich počet. Například nyní je výkres vedení vrat a výkres křídla vytvářen ve dvou různých aplikacích, i když je vypracovává stejný pracovník.

K datu odevzdání bakalářské práce se situace ve firmě změnila. Na základě doporučení firma začala pracovat na vývoji nové aplikace pro zpracování logistické a výrobní dokumentace. K vývoji využila informace z analýzy a navrhované modely zpracované v této bakalářské práci.

# <span id="page-65-0"></span>**9 Seznam použité literatury**

- [1] Toors: Průmyslová a garážová vrata [online]. Toors:©2016 [cit.24.8.2017]. Dostupné z: http://www.toors.cz
- [2] SALE, Joanna E.M., THIELKE, Stephen, 2018 [online]. *Qualitative research is a fundamental scientific process*, In Journal of Clinical Epidemiology, volume 100. Pages 1-5. ISSN 0895-4356. Dostupné z: https://www.sciencedirect.com/science/article/pii/S0895435617308430
- [3] *Metody a techniky sběru dat*, 2018 [online]. Management, Marketing [cit. 25.7.2018]. Dostupné z: http://managment-marketing.studentske.eu/2010/09/8-metodytechniky-sberu-dat.html
- [4] *Závěrečné práce – metodika*, 2007 [online]. Lorenc.info [cit. 25.7.2018]. Dostupné z: http://lorenc.info/zaverecne-prace/metodika.htm
- [5] *Evaluace socioekonomického rozvoje. Přehled vybraných metod a technik*, 2005 [online]. MFČR. [cit. 25.7.2018]. Dostupné z: https://www.mfcr.cz/assets/cs/media/EU-MFCR\_Pr-028\_2005\_Evaluacesocioekonomickeho-rozvoje-Ministerstvo-pro-mistni-rozvoj-CR.pdf.
- [6] VOJTÍŠEK, Petr, 2012. Výzkumné metody. [online]. Praha: Vyšší odborná škola sociálně právní [cit. 25.7.2018]. Dostupné z: http://skoly.praha.eu/files/=84121/Skripta+++V%C3%BDzkumn%C3%A 9\_metody.pdf
- [7] *Základy a zásady kvalitativního rozhovoru*, 2016 [online]. Kvalitativní rozhovor [cit. 25.7.2018]. Dostupné z: https://is.muni.cz/el/1421/podzim2016/VIKBA12/um/65957320/Rozho vory.pdf
- [8] DISMAN, M., 2000. *Jak se vyrábí sociologická znalost*. 3. vyd. Praha: Karolinum. ISBN 80-246-0139-7.
- [9] *Řízený strukturovaný rozhovor*, 2015 [online]. Management mania [cit. 31.7.2018]. Dostupné z: https://managementmania.com/cs/rizeny-strukturovany-rozhovor
- [10] *Základy kvalitativního výzkumu*, 2013 [online]. Kvalitativní metody [cit. 31.7.2018]. Dostupné z: cvut.mapovyportal.cz/kvalitativní%20metody.ppt
- [11] ŠVARCOVÁ, Iva, 2005. *Základy pedagogiky pro učitelské studium*. 1. vyd. Praha: Vysoká škola chemicko-technologická. ISBN 80-7080-573-0.
- [12] ARMSTRONG, Michael a TAYLOR, Stephen, 2015. *Řízení lidských zdrojů.* 13. vyd. Praha: Grada publishing a.s. ISBN 978-80-247-5258-7.
- [13] HIRT, Tomáš a kol., 2012. *Vybrané kapitoly z aplikované sociální antropologie.* 1. vyd. Plzeň: Západočeská univerzita. ISBN 978-80-261-0122- 2.
- [14] NEVORALOVÁ, Monika. *Evaluační nástroje obecně*. Klinika Adiktologie [online]. 5.10.2012 [cit. 5.8.2018]. Dostupné z: [http://www.adiktologie.cz/cz/articles/detail/593/3851/Ohniskove](http://www.adiktologie.cz/cz/articles/detail/593/3851/Ohniskove-skupiny-jako-evaluacni-nastroj)[skupiny-jako-evaluacni-nastroj](http://www.adiktologie.cz/cz/articles/detail/593/3851/Ohniskove-skupiny-jako-evaluacni-nastroj)
- [15] *Analýza*, 2013 [online]. Management mania [cit. 5.8.2018]. Dostupné z:

<https://managementmania.com/cs/analyza>

- [16] KOHÚT, Luboš. *Objektová analýza a návrh*. Státnice FI MUNI [online]. 27.10.2014 [cit. 5.8.2018]. Dostupné z: [http://statnice.dqd.cz/\\_media/mgr-szz:in-ins:1b.pdf](http://statnice.dqd.cz/_media/mgr-szz:in-ins:1b.pdf)
- [17] AUGUSTA, David, 2015 [online]. *Procesní analýza organizace*. České Budějovice: Jihočeská univerzita. Dostupné z: [https://theses.cz/id/hl624y/Procesni\\_analyza\\_organizace\\_BP\\_Augusta.pdf](https://theses.cz/id/hl624y/Procesni_analyza_organizace_BP_Augusta.pdf)
- [18] JEŘÁBEK, Hynek. *Úvod do sociologického výzkumu* [online]. 1. vyd.

Praha : Carolinum, 1992 [cit. 2010-11-19]. Dostupné z:

http://www.antropoweb.cz/media//studijni\_materialy/prednasky\_MTV1.

pdf. ISBN 80-7066-662-5.

[19] *Pozorování*, 2016 [online]. Brno: Masarykova univerzita [cit.

7.8.2018]. Dostupné z:

http://libdesign.kisk.cz/metody/pozorovani

[20] GOODELL, Suzanne, STAGE, Virginia, COOKE, Natalie. *Practical Qualitative Research Strategies: Training Interviewers and Coders*. Journal of Nutrition Education and Behavior. Volume 48, 2016, Pages 578-585. ISSN 1499-4046. Dostupné z: <https://www.sciencedirect.com/science/article/pii/S149940461630625X>

[21] DUKARIC, Robert, JURIC, Matjaz. *BPMN extensions for automating cloud environments using a two-layer orchestration approach.* Journal of Visual Languages & Computing. Volume 47, 2018, Pages 31-43. ISSN 1045- 926X. Dostupné z:

<https://www.sciencedirect.com/science/article/pii/S1045926X18300429>

[22] SENYO, Prince, ADDAE, Erasmus, BOATENG, Richard. *Cloud computing research: A review of research themes, frameworks, methods and future research directions.* International Journal of Information Management. Volume 38, 2018, Pages 128-139. ISSN 0268-4012. Dostupné z:

<https://www.sciencedirect.com/science/article/pii/S0268401217305923>

- [23] *BPMN Introduction and History*, 2015 [online]. Trisotech [cit. 14.8.2018]. Dostupné z: <http://www.trisotech.com/articles/bpmn-introduction-history>
- [24] ŘEPA, Václav*, 2012. Podnikové procesy: procesní řízení a modelování*. 2. vyd. Praha: Grada Publishing. ISBN 978-80-247-2252-8.
- [25] *Business Process Modeling Techniques with Examples*, 2018 [online]. Creately [cit. 14.8.2018]. Dostupné z: [https://creately.com/blog/diagrams/business-process-modeling](https://creately.com/blog/diagrams/business-process-modeling-techniques/)[techniques/](https://creately.com/blog/diagrams/business-process-modeling-techniques/)
- [26] *Business Process Modeling*, 2017. Businessballs [cit. 14.8.2018]. Dostupné z: [https://www.businessballs.com/performance-management/business](https://www.businessballs.com/performance-management/business-process-modelling-1981/)[process-modelling-1981/](https://www.businessballs.com/performance-management/business-process-modelling-1981/)
- [27] *Business Process Modeling Tutorial (BPMN Tutorial Explaining Features),* 2018. Creately [cit. 14.8.2018]. Dostupné z: <https://creately.com/blog/diagrams/business-process-modeling-tutorial/>
- [28] ŠTEFÁN, Slavomil, 2017 [online]. Modelování business procesů ŠKODA Parts Center. Hradec Králové: Univerzita Hradec Králové [cit. 14.8.2018]. Dostupné z: <https://theses.cz/id/m8qo3x/STAG89044.pdf>

# <span id="page-68-0"></span>**10 Přílohy**

- 1) Příloha č. 1 Použitelnost.pdf
- 2) Příloha č. 2 Dotazník.pdf

#### *Oskenované zadání práce*

Univerzita Hradec Králové Fakulta informatiky a managementu Akademický rok: 2016/2017

Studijní program: Systémové inženýrství a informatika Forma: Prezenční Obor/komb.: Informační management (im3-p)

#### Podklad pro zadání BAKALÁŘSKÉ práce studenta

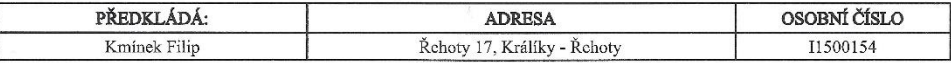

#### TÉMA ČESKY:

Analýza aplikace pro tvorbu výrobní a logistické dokumentace ve výrobní firmě

#### TÉMA ANGLICKY:

Analysis of application for creation productive and logistic documentation in productive company

#### VEDOUCÍ PRÁCE:

Ing. Pavel Čech, Ph.D. - KIT

#### ZÁSADY PRO VYPRACOVÁNÍ:

Kvalitativní výzkum Metoda dotazování<br>Metoda pozorování Strukturovaný a nestrukturovaný rozhovor Business proces Model and Notation

#### SEZNAM DOPORUČENÉ LITERATURY:

JEŘÁBEK, Hynek. Úvod do sociologického výzkumu ALGUSTA, Iryina. Uvou uo sociologickelin vyzkamu<br>AUGUSTA, David. Procesní analýza organizace<br>NEVORALOVÁ, Monika. Evaluační nástroje obecně<br>ARMSTRONG, Michael a TAYLOR, Stephen. Řízení lidských zdrojů DISMAN, Miroslav. Jak se vyrábí sociologická znalost VOJTÍŠEK, Petr. Výzkumné metody

Podpis studenta:

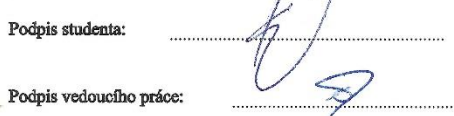

 $1\wedge$ 

Datum: 14 8, 2018

Datum: 148 2015

(c) IS/STAG , Portál - Podklad kvalifikační práce , I1500154 , 13.08.2018 13:18